#### The WAZIUP IoT platform: build low-cost IoT devices and versatile IoT gateways

Ho chi Minh University of Technology Computer Science Dept and IoT lab January 29th, 2018

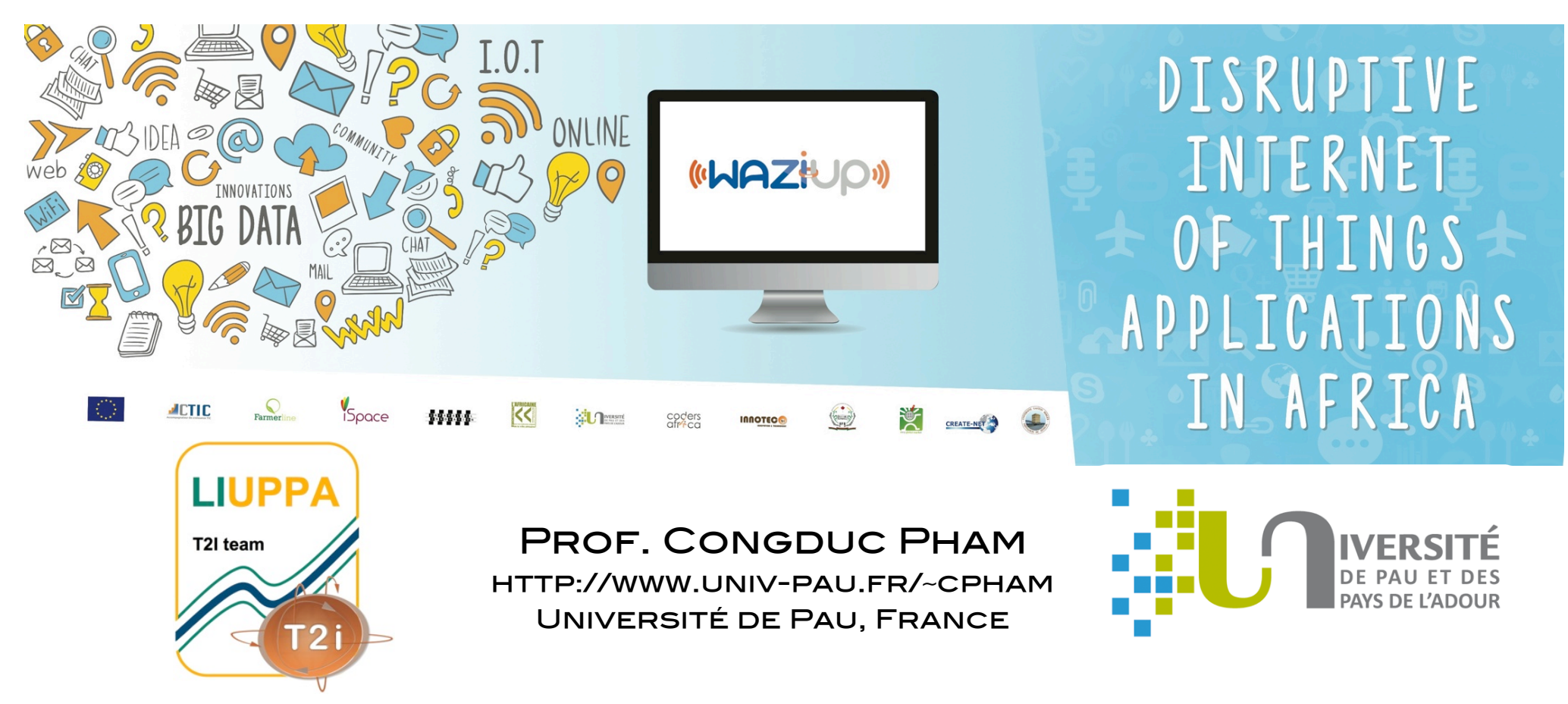

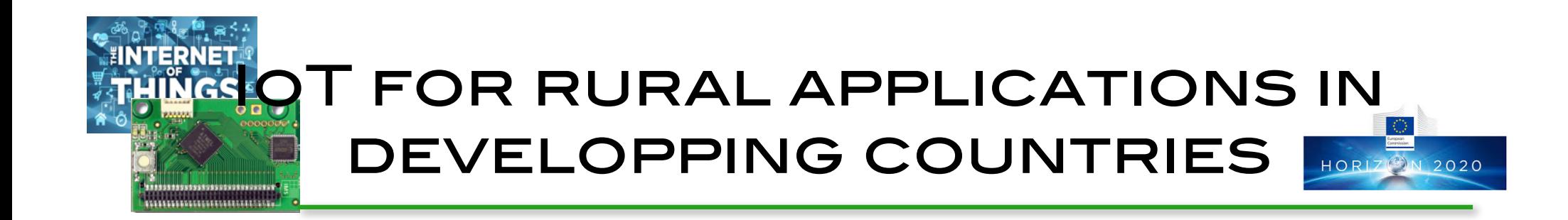

**■ WAZIUP is an EU H2020 project (2016-2019)** Q contributes to long-range networks for rural applications with WP2 and big data with WP3

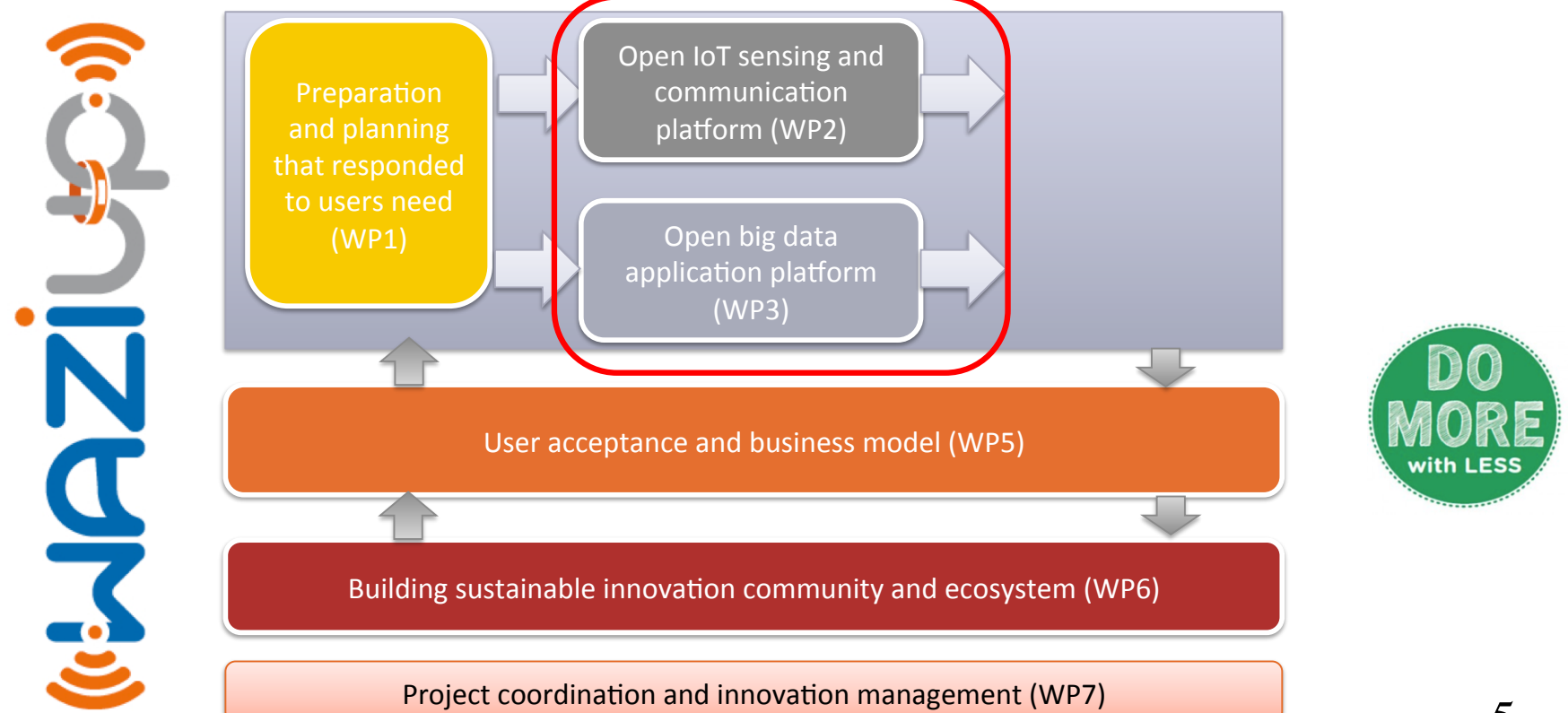

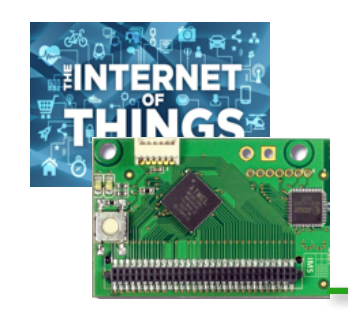

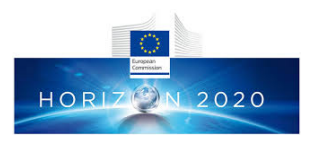

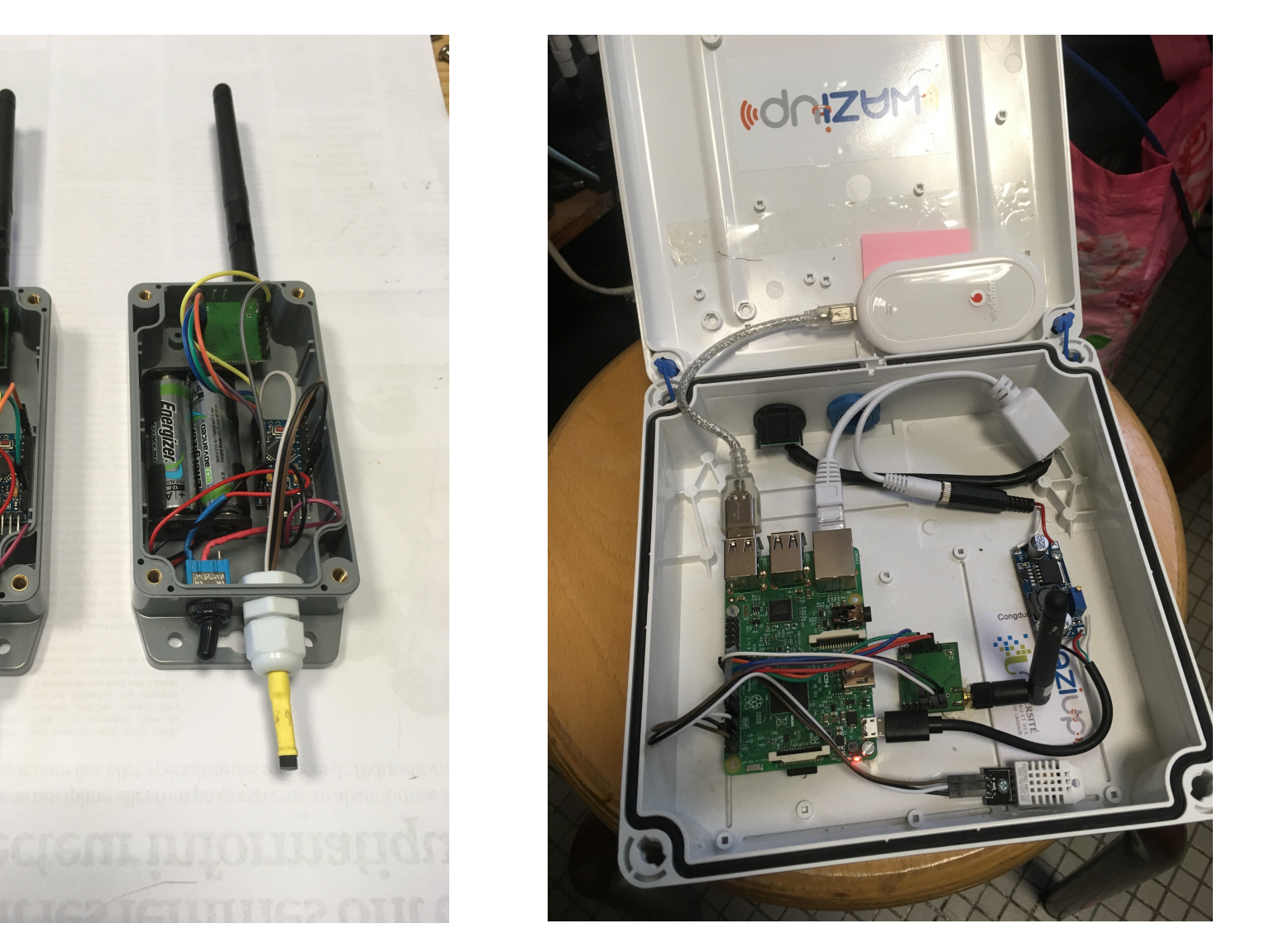

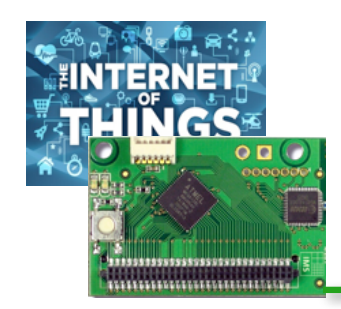

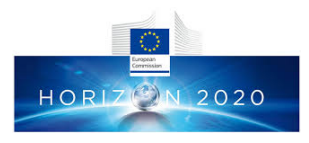

### Low-cost IoT devices

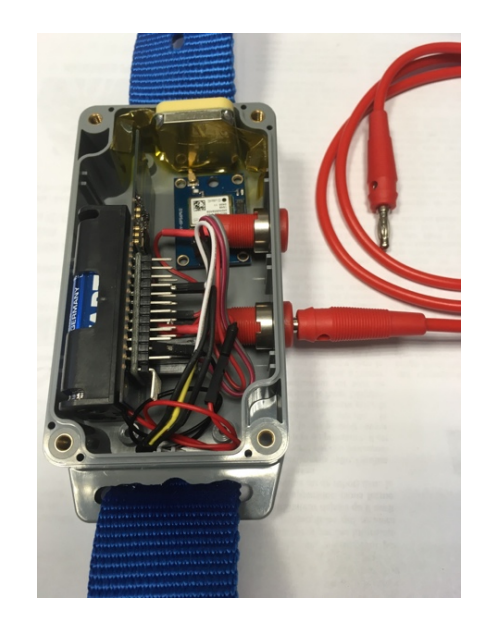

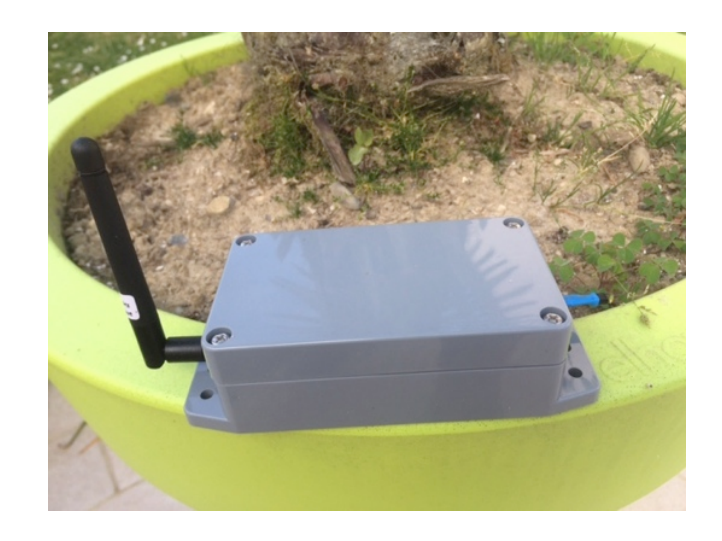

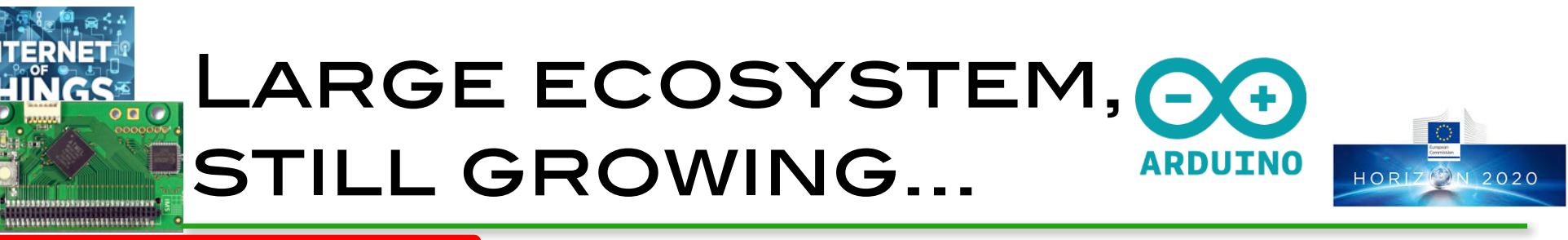

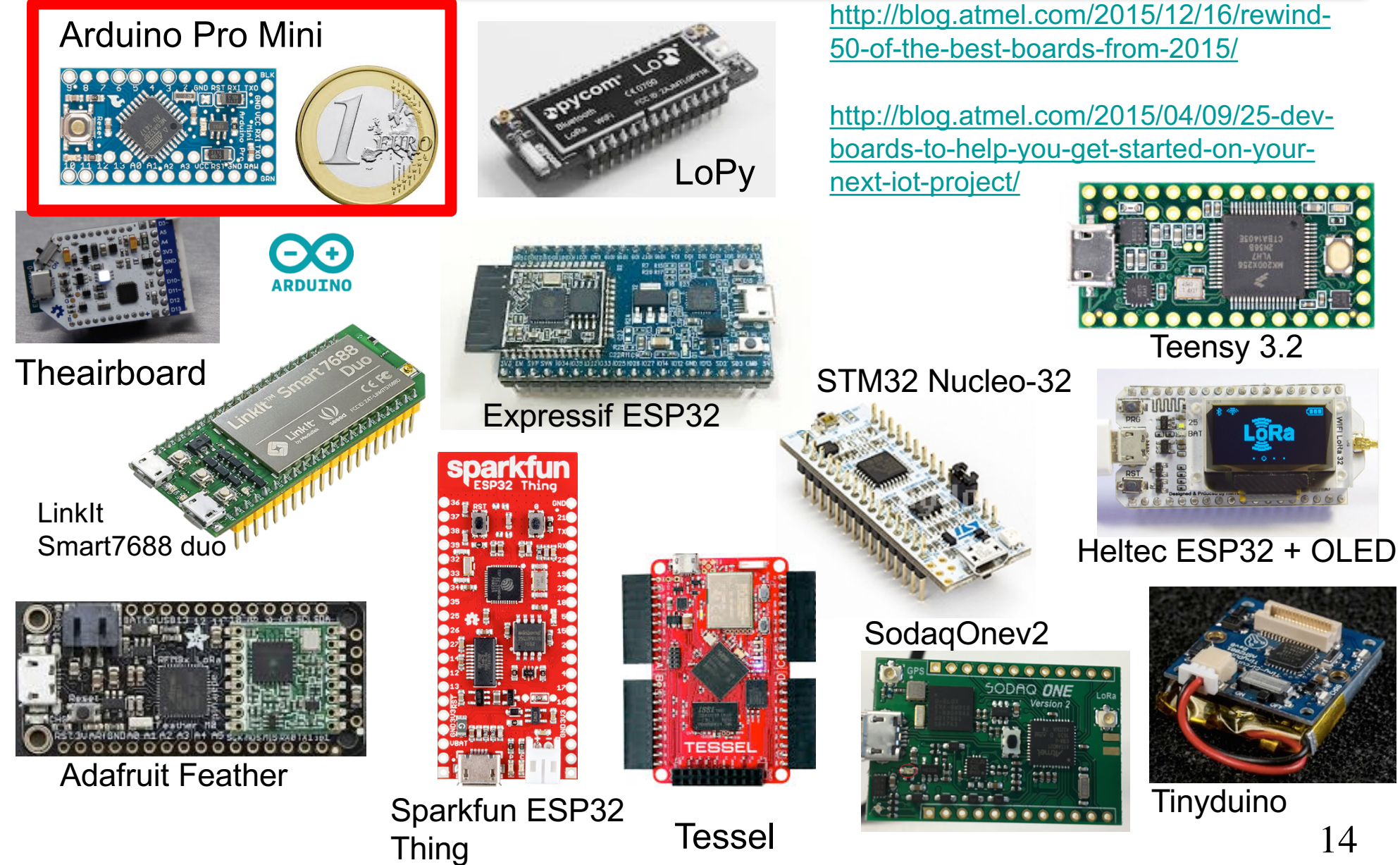

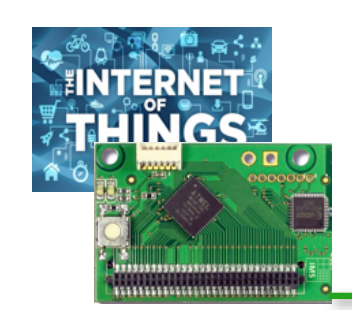

# … stimulating "Do-it-YOURSELF" WORLDWIDE HORIZON2020

#### **Q DIY usually means**

**Q** More open-source software from larger community

 $\Box$  More flexibility

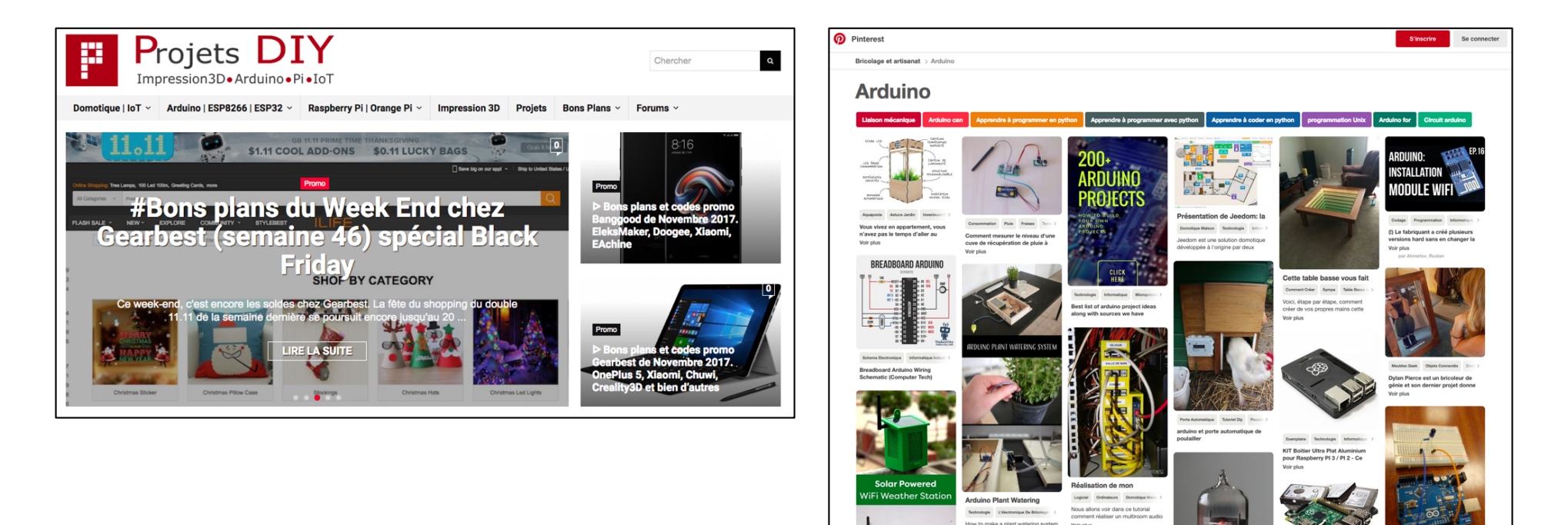

T 7

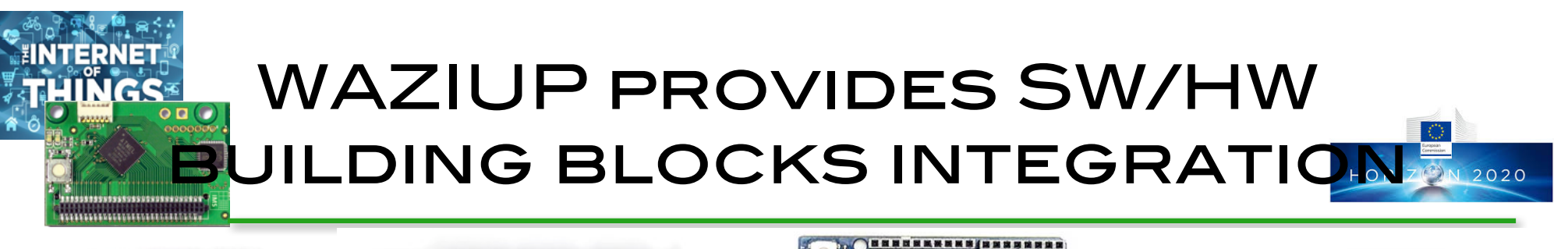

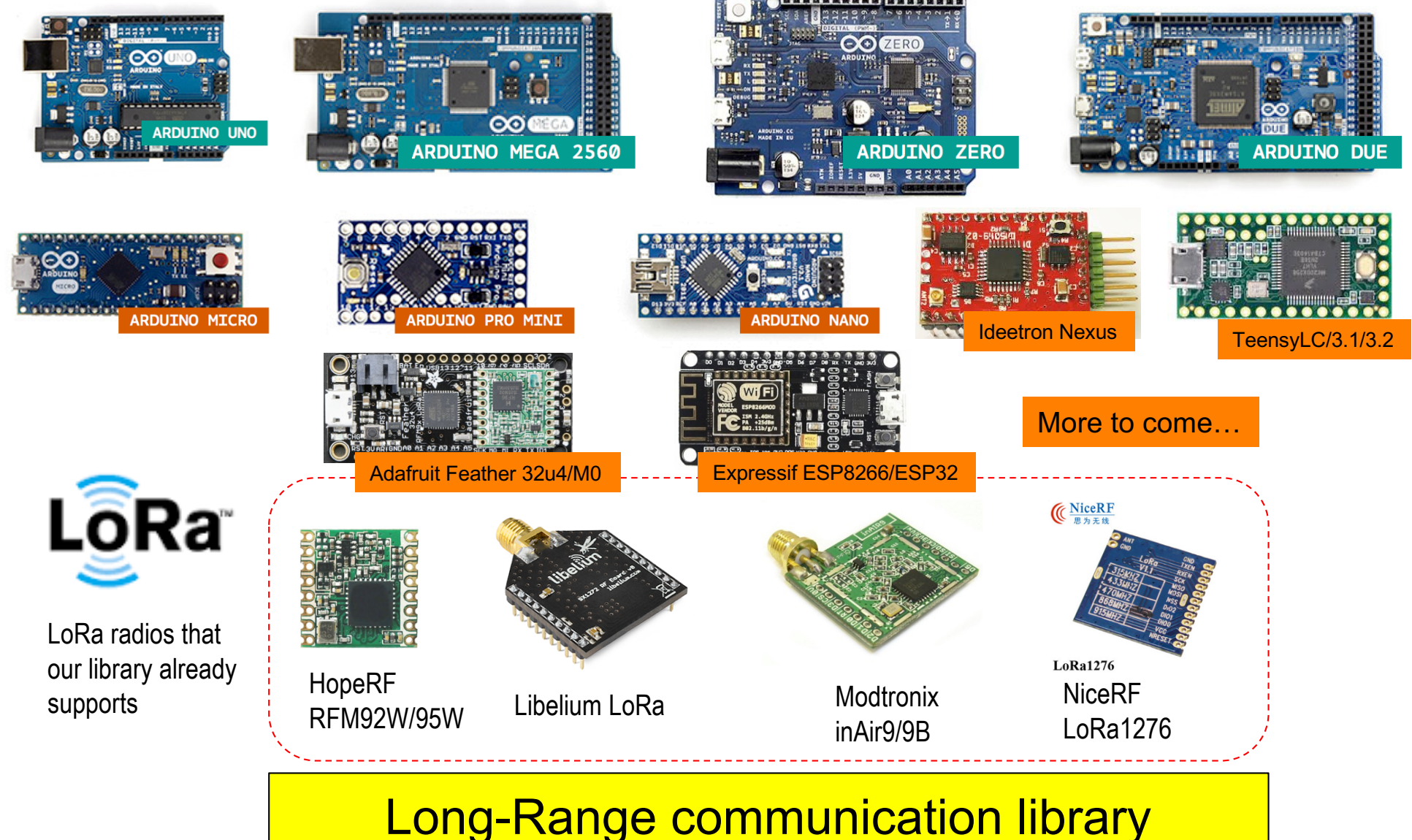

# **ERNETS WAZIUP PROPOSES 100%** OPEN-SOURCE SOFTWARE HORIZO20

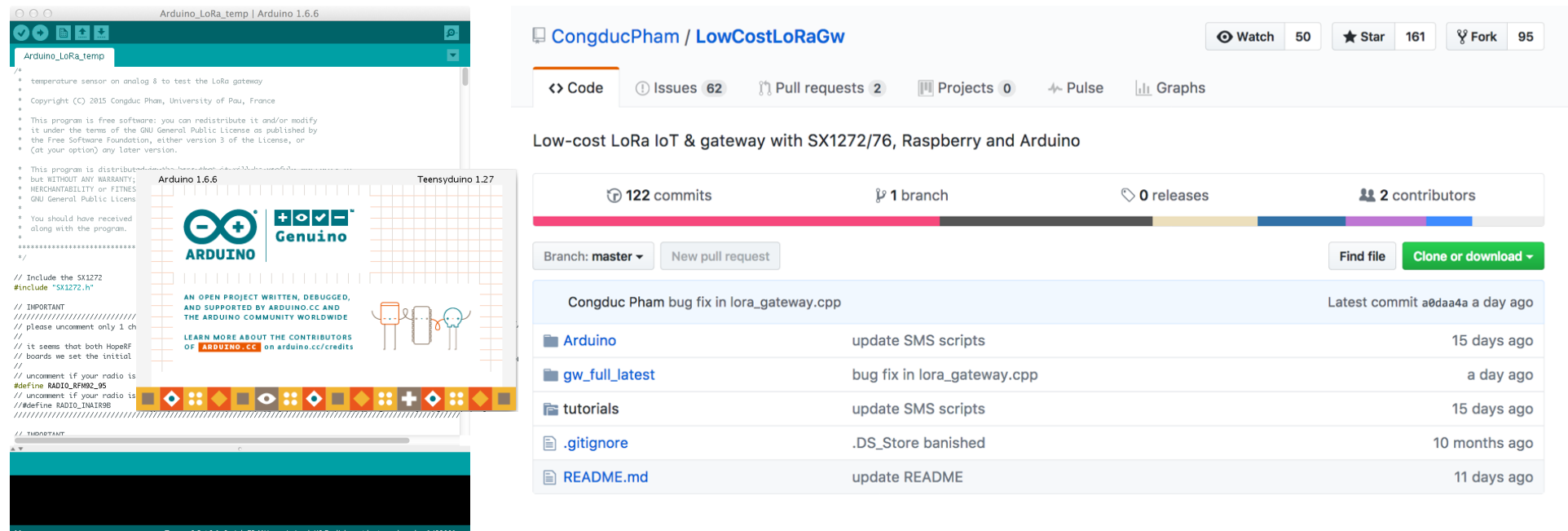

 $\overline{17}$ LowCostLoRaGw github has latest general distribution: https://github.com/CongducPham/LowCostLoRaGw WAZIUP-specific configuration can be found on https://github.com/Waziup/waziup-gateway

# READY-TO-USE TEMPLATES

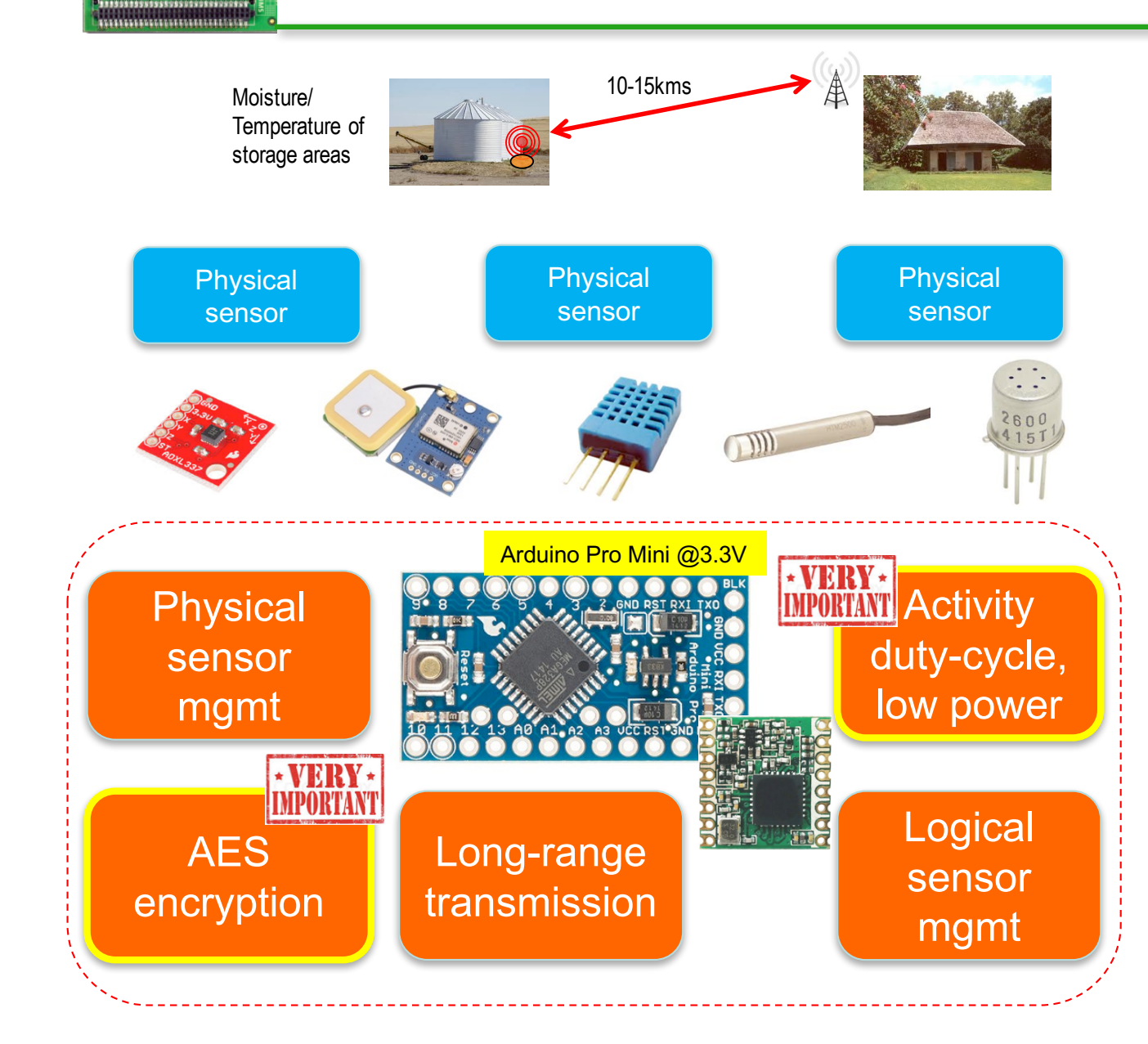

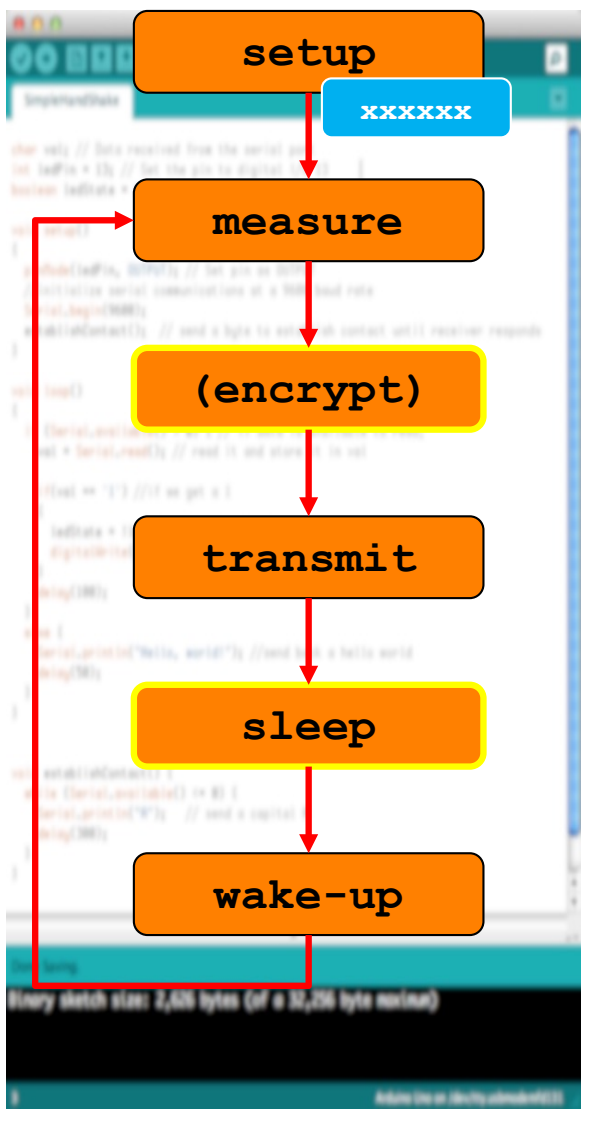

# **BUILD YOUR FIRST LORA IOT DEVICE**

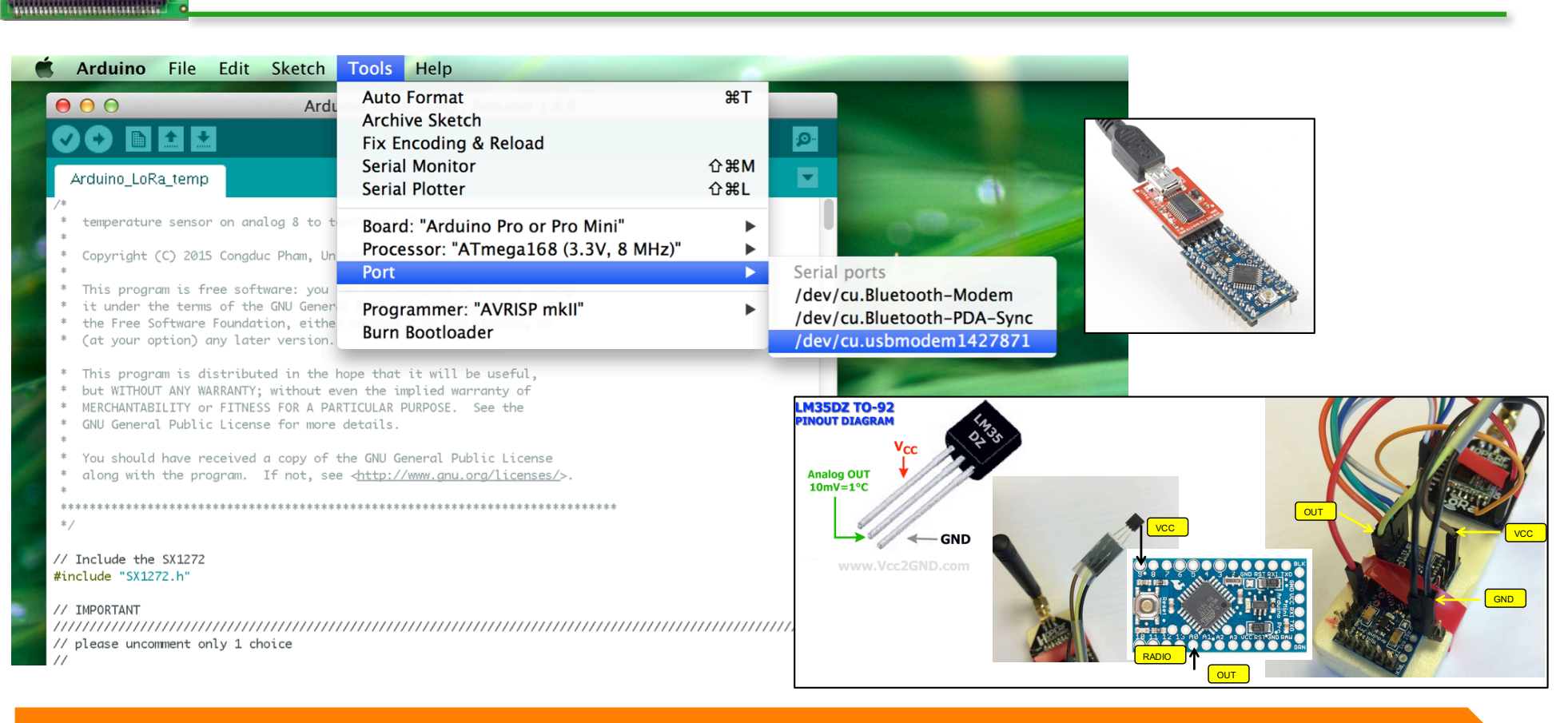

Connect the USB end to your computer and the USB port should be detected in the Arduino IDE. Select the serial port for your device. It may have another name than what is shown in the example. Then click on the « upload » button Upload

2020

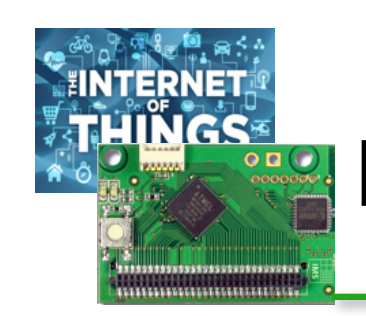

#### Low-cost integration

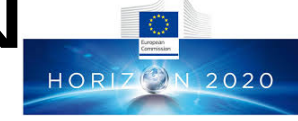

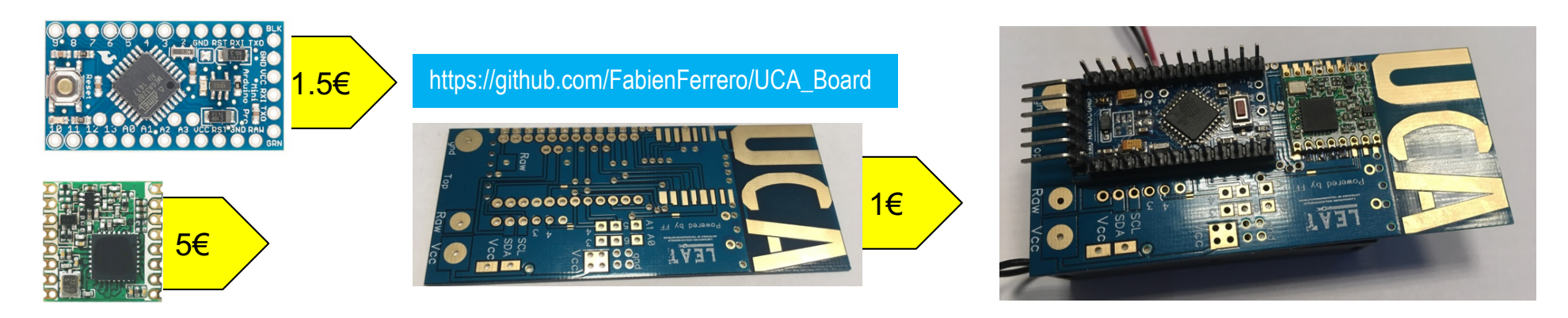

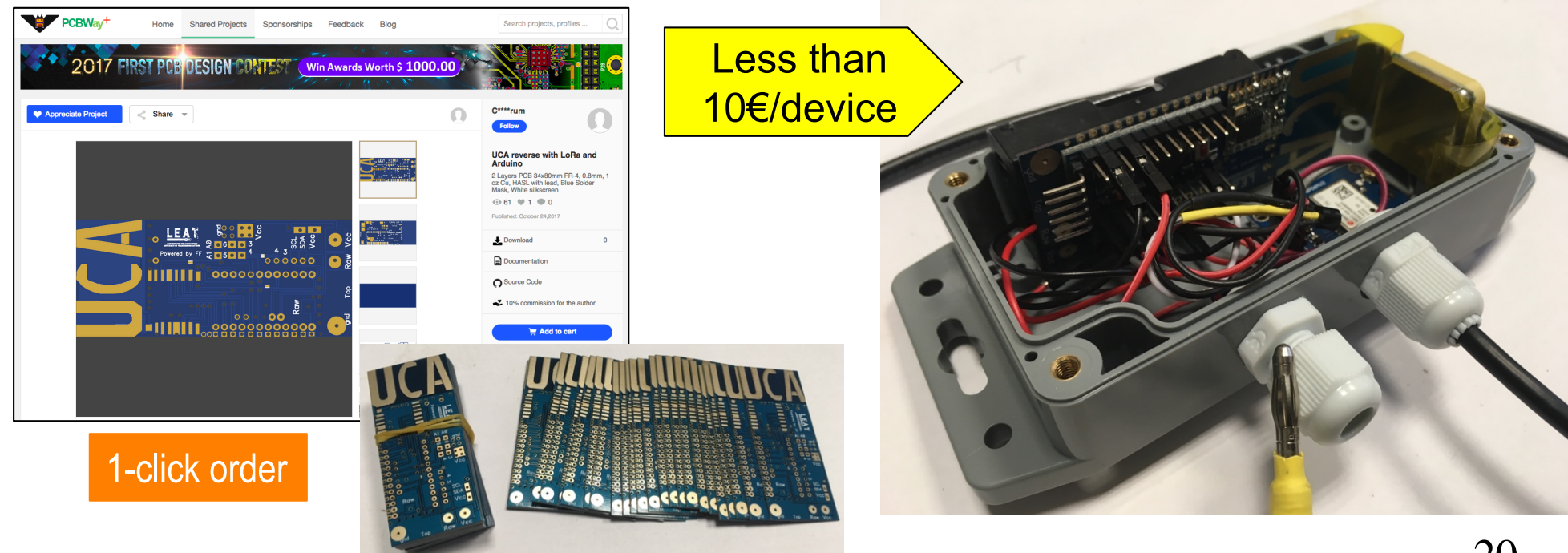

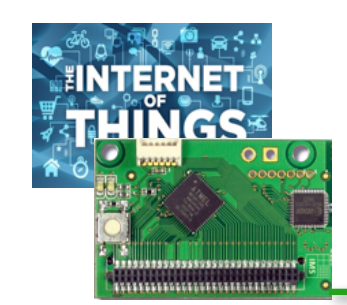

#### Low-power for longer LIFETIME!

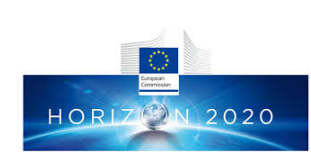

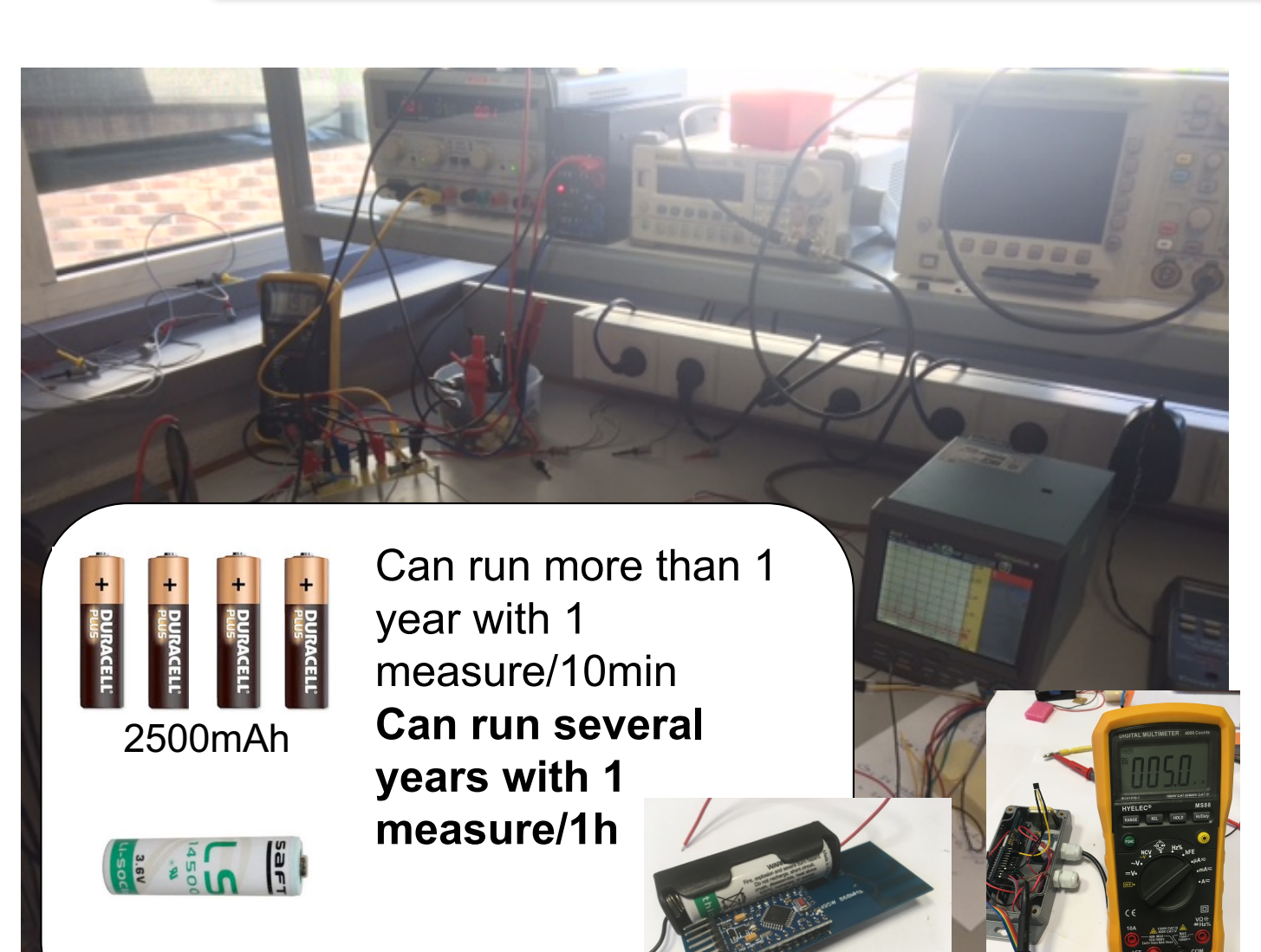

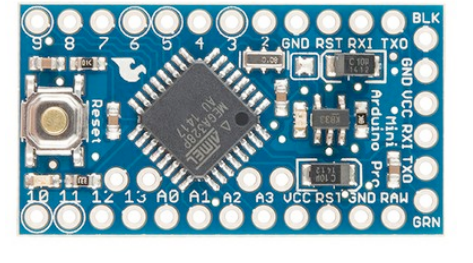

Wakes-up every 10min, take a measure (temp) and send to GW

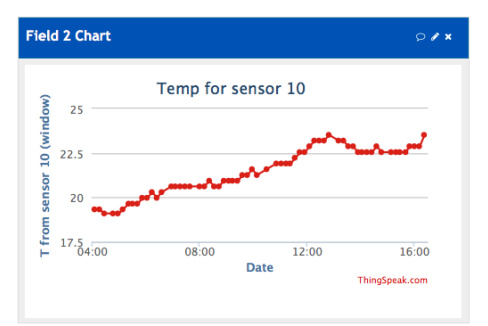

**5μA in deep sleep mode, about 40mA when active and sending!**

NTERNET"<br>HING(\* ARGE VARIETY OF EXAMPLES TO learn and adapt**HORIZION 2020** 

\*\*\*\*\*\*\*\*\*\*\*\*\*\*\*\*\*\*\*\*\*\*\*\*

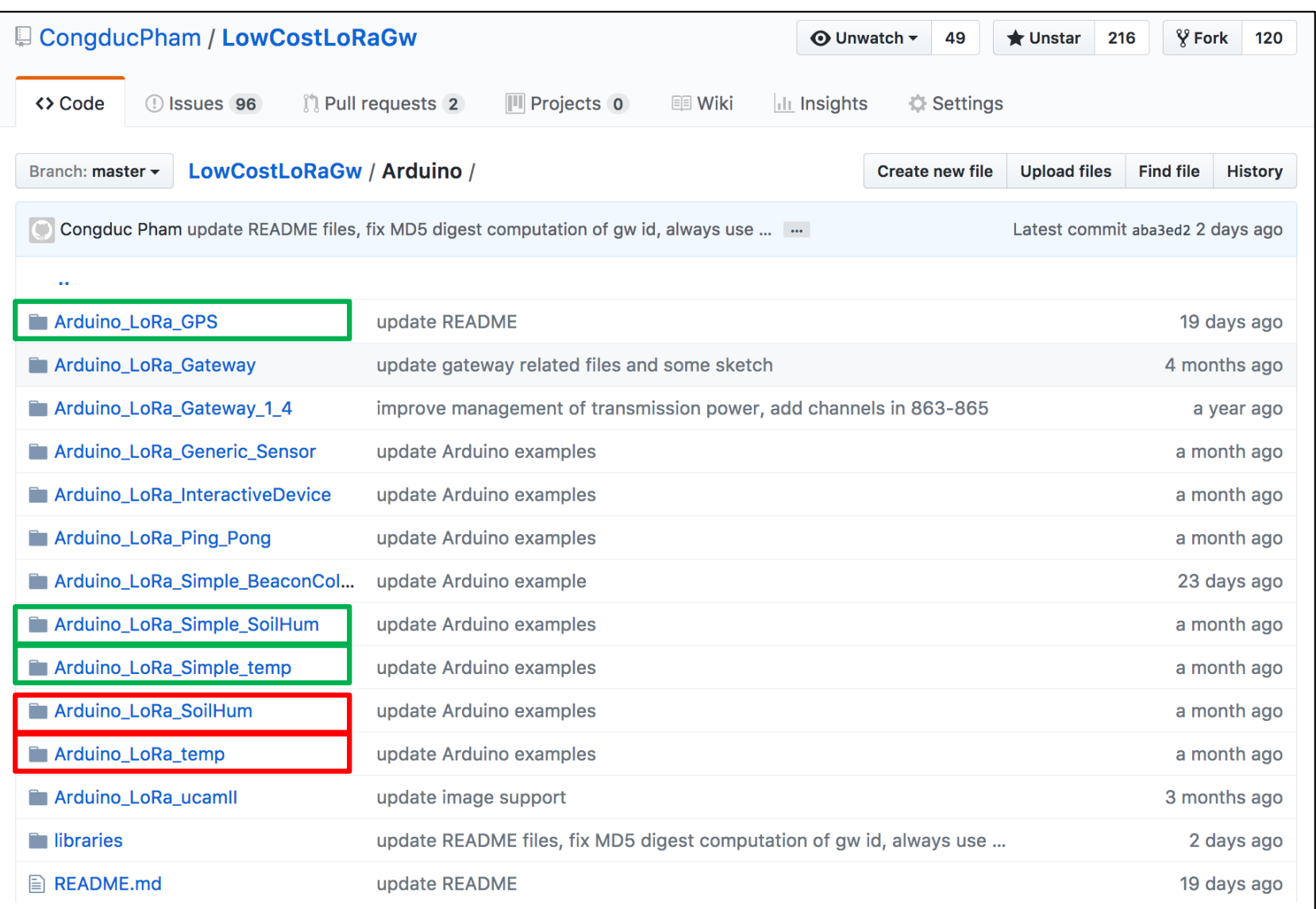

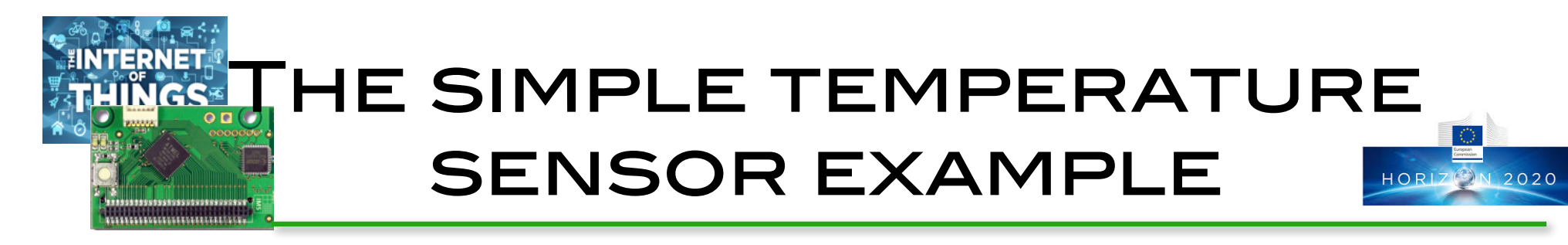

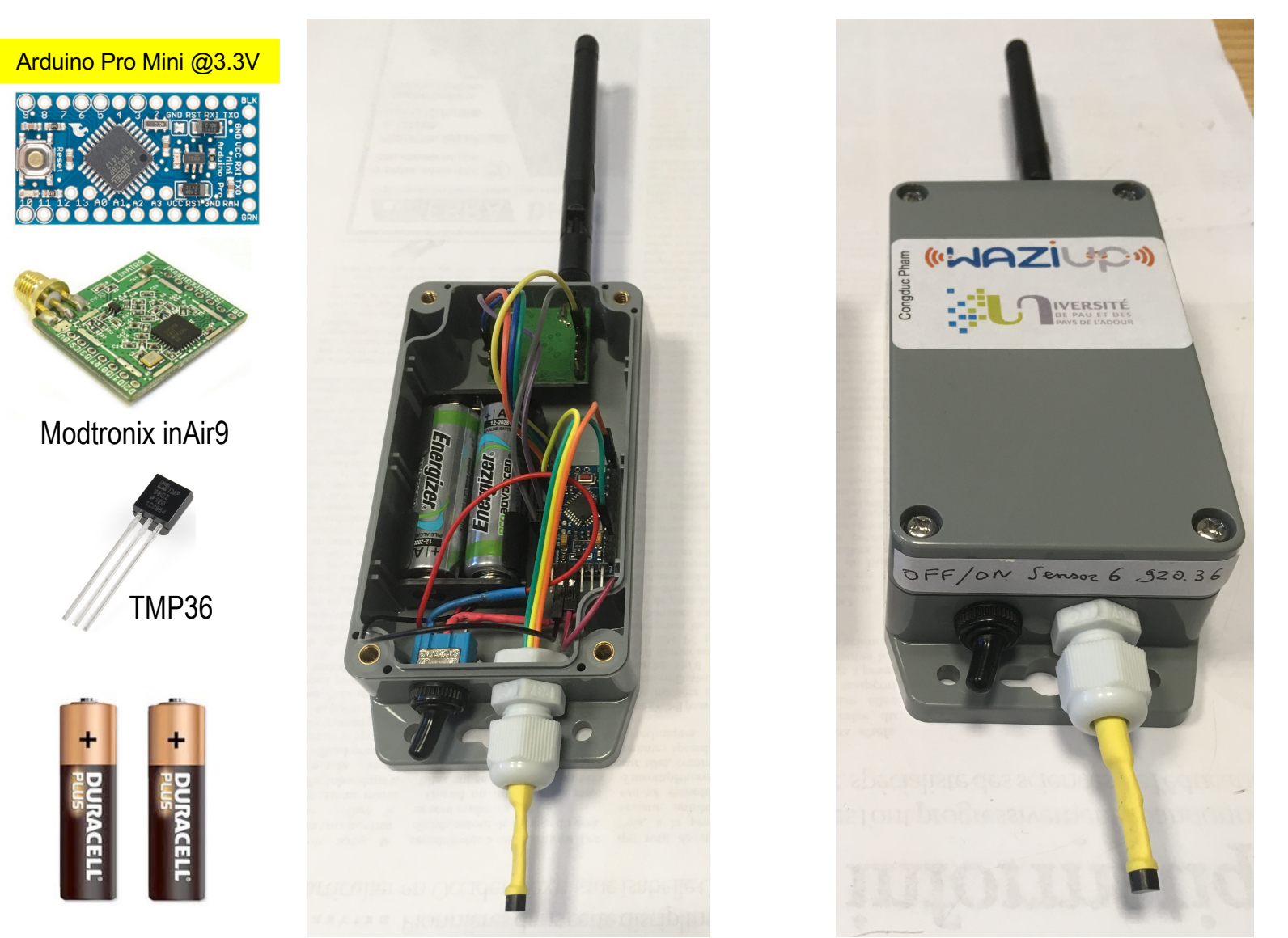

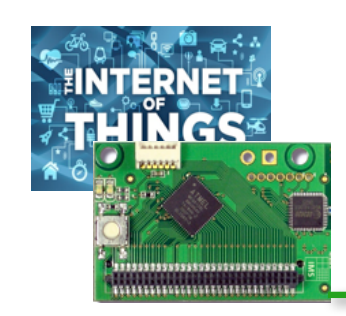

#### Tutorials and videos

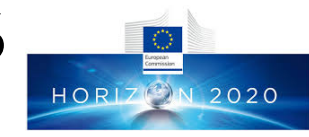

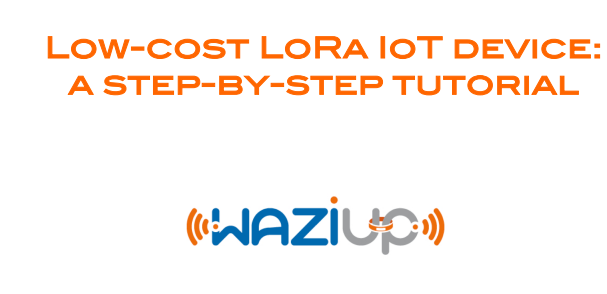

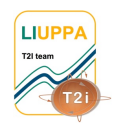

PROF. CONGDUC PHAM http://www.univ-pau.fr/~cpham Université de Pau, France

IVERSITÉ

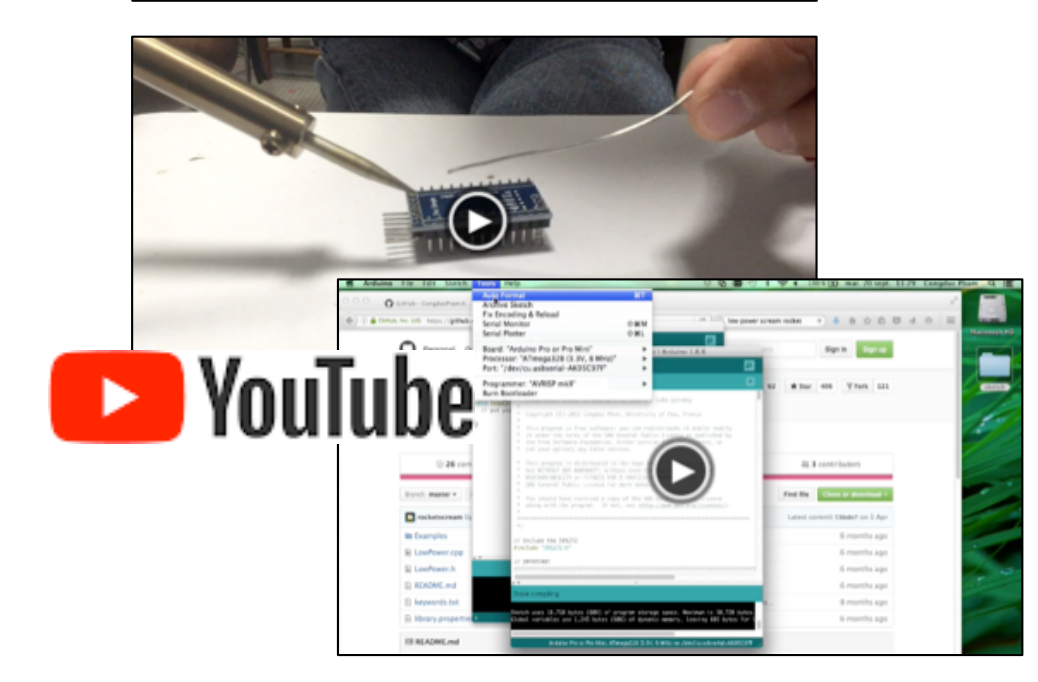

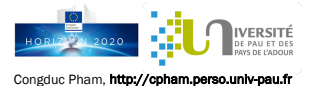

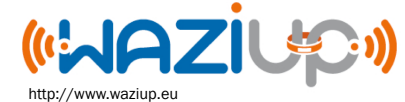

The generic hardware platform

#### The Arduino Pro Mini

The Arduino Pro Mini is a compact form factor Arduino board based on the ATmega328P microcontroller Use the 3.3v and 8MHz version of the Arduino Pro Mini for lower power consumption

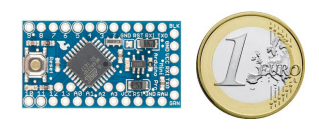

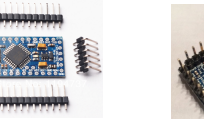

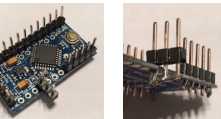

You can get the original board designed by Sparkfun or get one of the various clones available mainly from Chinese manufacturer. The last solution is very cost-effective as the Pro Mini board can be purchased for a bit more than 1€ a piece.

Depending on how many sensors you want to connect, the number of ground (GND) pins may be limited. You can extend a GND pin with a header pin where all pins are soldered together.

**C**NiceR

#### The LoRa radio module

There are various LoRa radio modules that are all based on the Semtech SX1272/1276 chips family

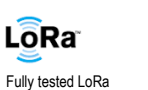

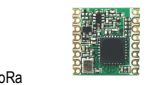

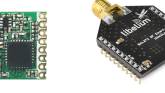

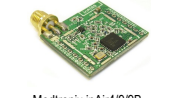

LePa1276 radio modules HopeRF RFM92W/95W Libelium LoRa Modtronix inAir4/9/9B NiceRF LoRa1276

Most of SPI-based LoRa radio modules are supported. We recommend the Modtronix inAir model if you don't have delicate soldering experience as this module can come with header pins ready to be connected with Dupont y

The RFM95W can be found assembled (Adafruit) or an adapter can be purchased (from Ideetron for instance)

#### Connect the LoRa radio module

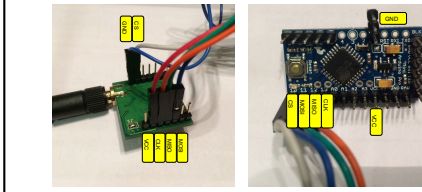

Connect the corresponding SPI pins of the radio module to the SPI pins on the Pro Mini board. MOSI (blue) is pin 11, MISO (green) is pin 12, CS (white) is pin 10 and CLK (orange) is pin 13 (right picture). Then connect also the VCC (red) and the GND (black) of the radio module to the VCC and the GND of the board (right picture). The VCC of the Pro Mini board gets 3.3v from the on-board voltage regulator.

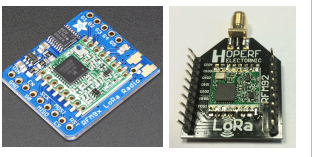

 $\frac{1}{2}$ 

GENERIC SENSING IOT DEVICE

2020

- **□ Build low-cost, low-power, Long-range enabled** generic platform
- **Q** Methodology for low-cost platform design

NGSE

 $\Box$  Technology transfers to user communities, economic actors, stakeholders,…

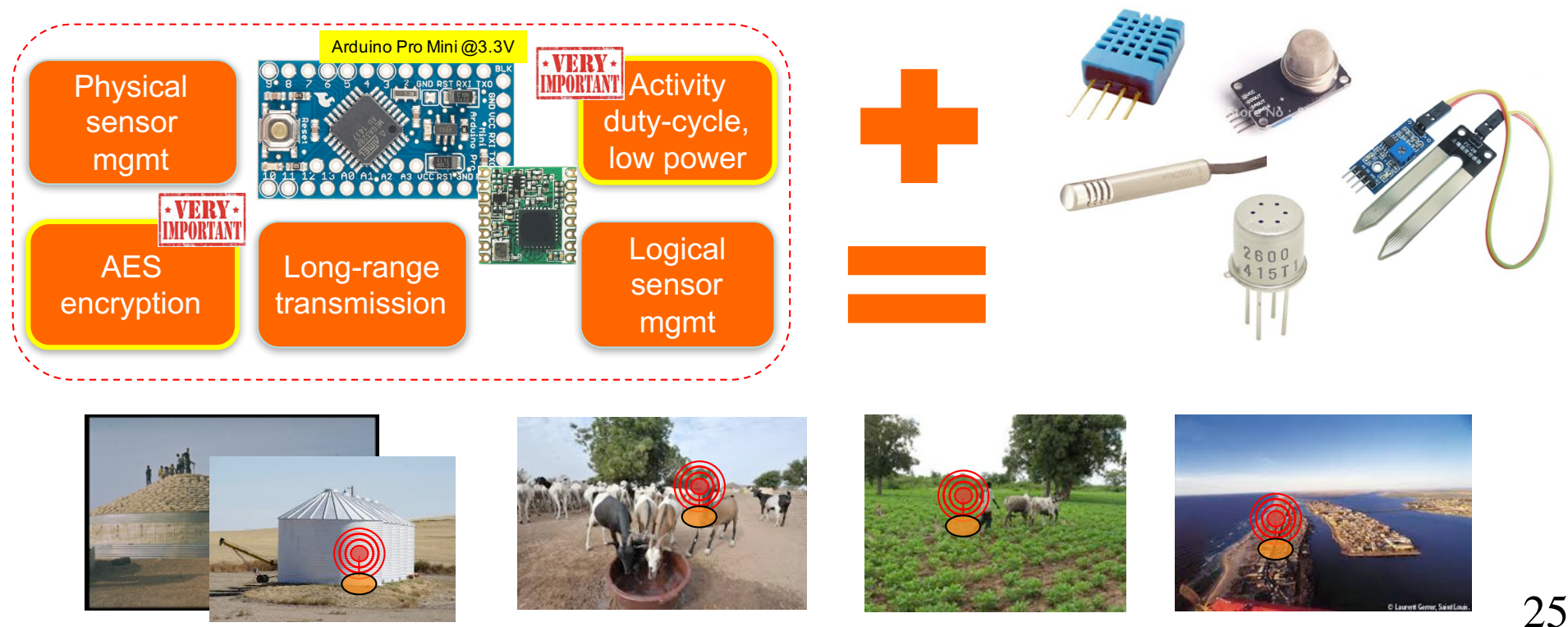

#### **ATERNET LOW-COST BUOY FOR FISH** farming MVP **HORIZION 2020** .............................

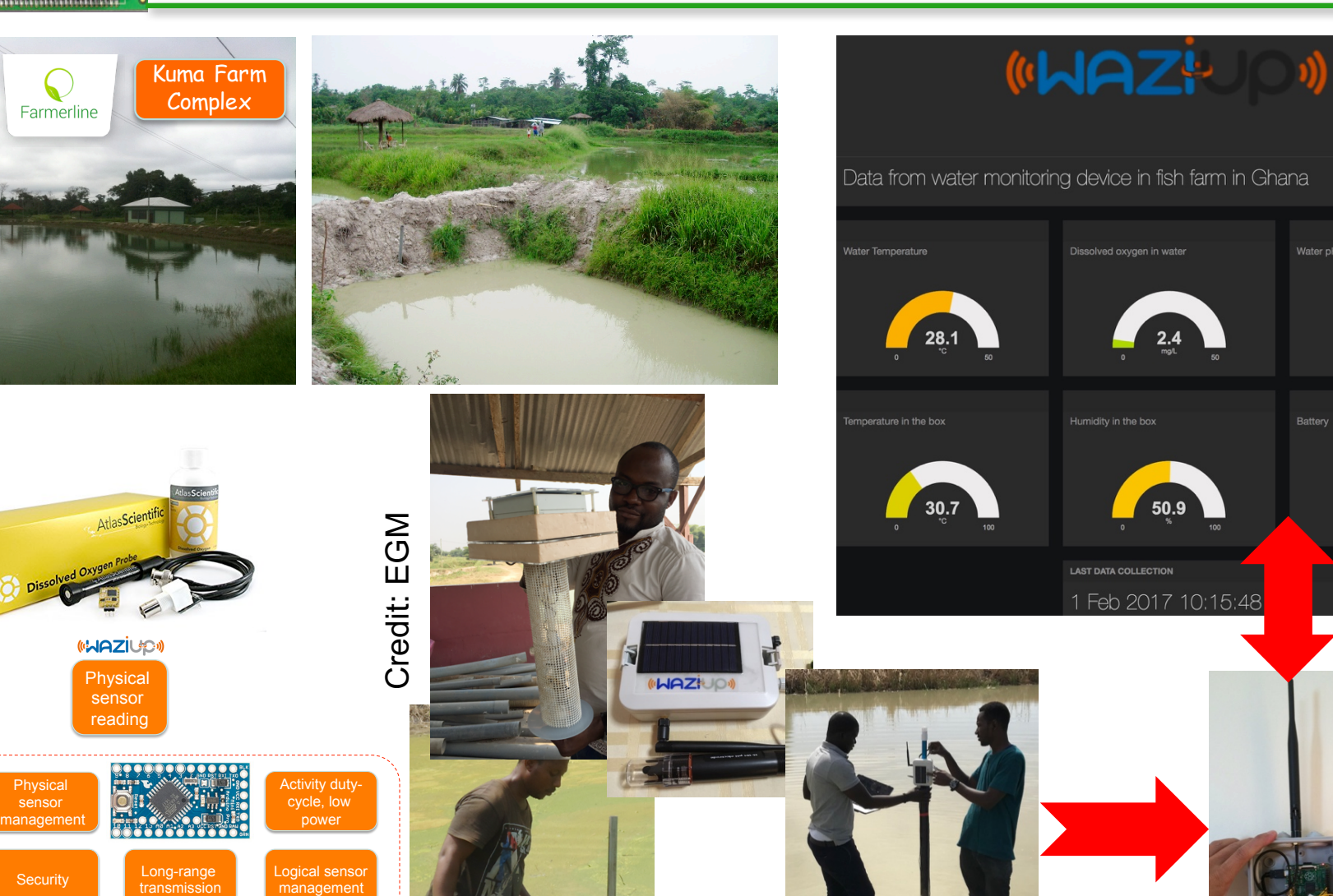

**MAZILSON** 

26

Water pH

 $6.9$ 

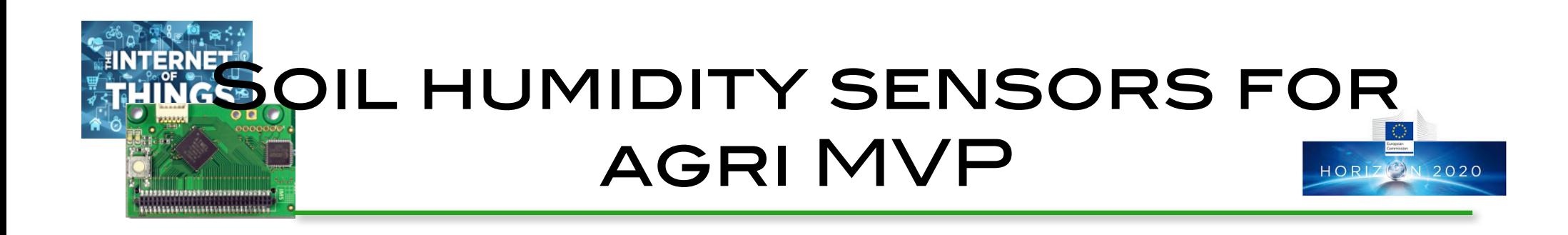

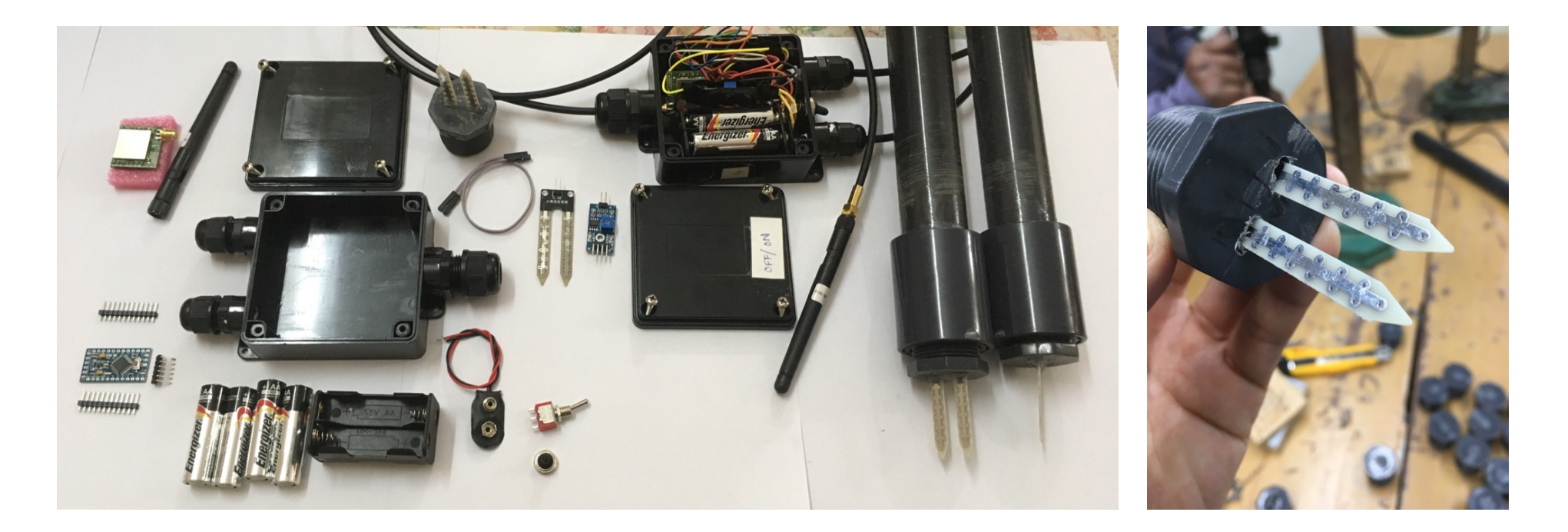

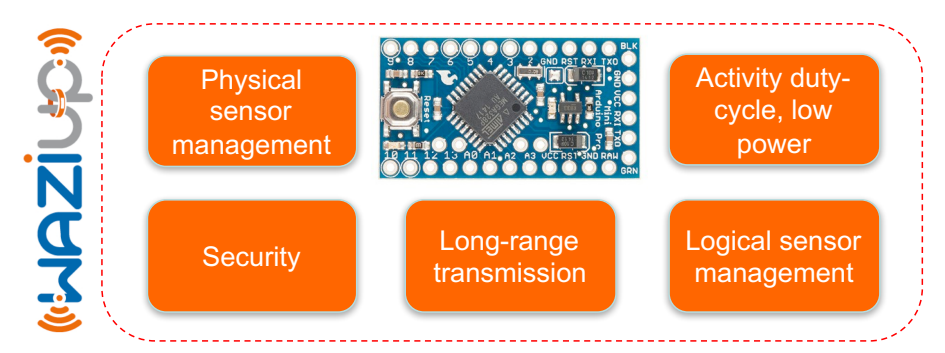

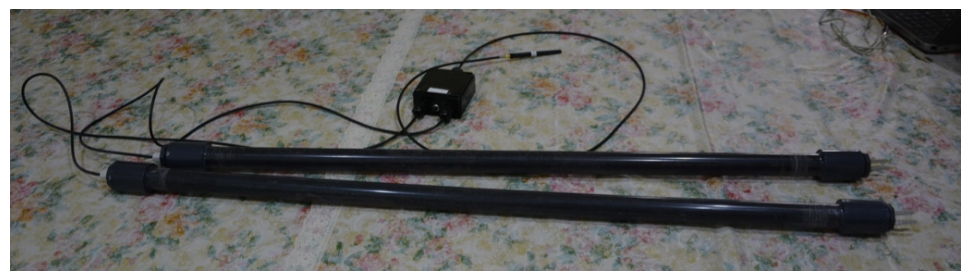

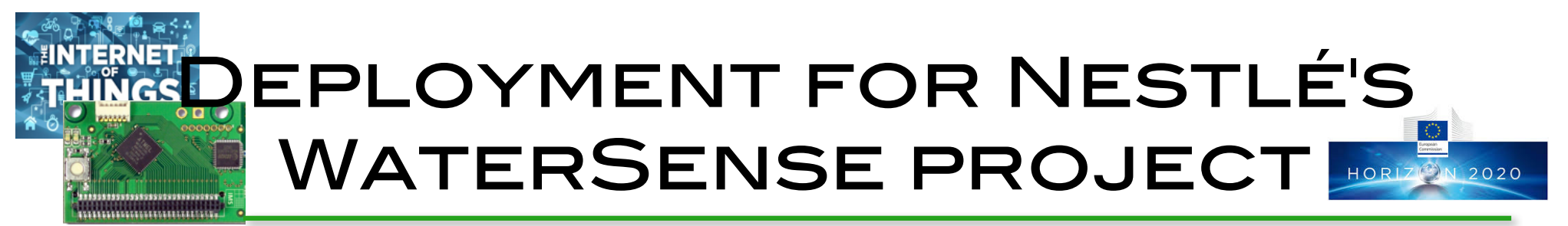

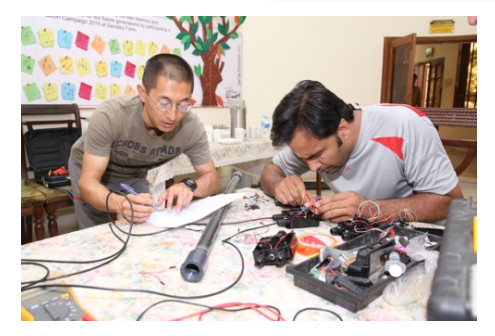

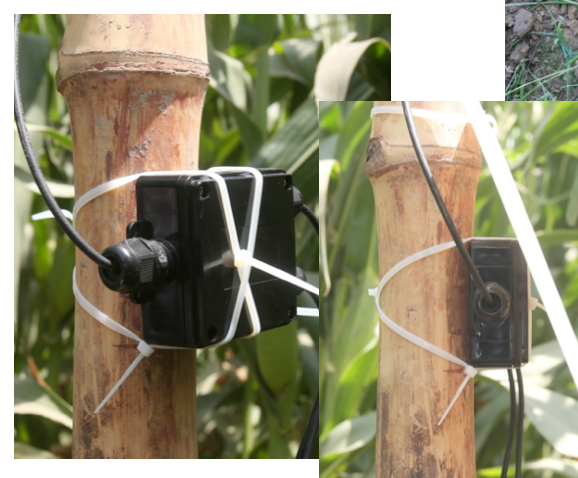

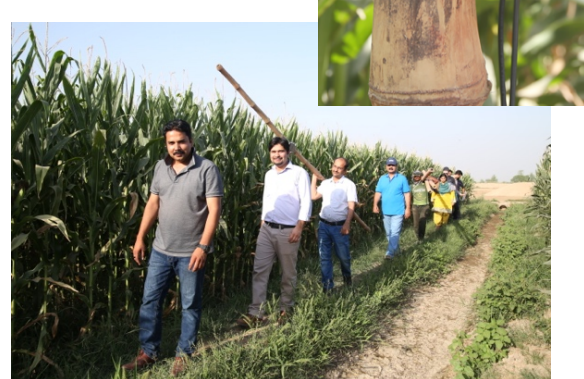

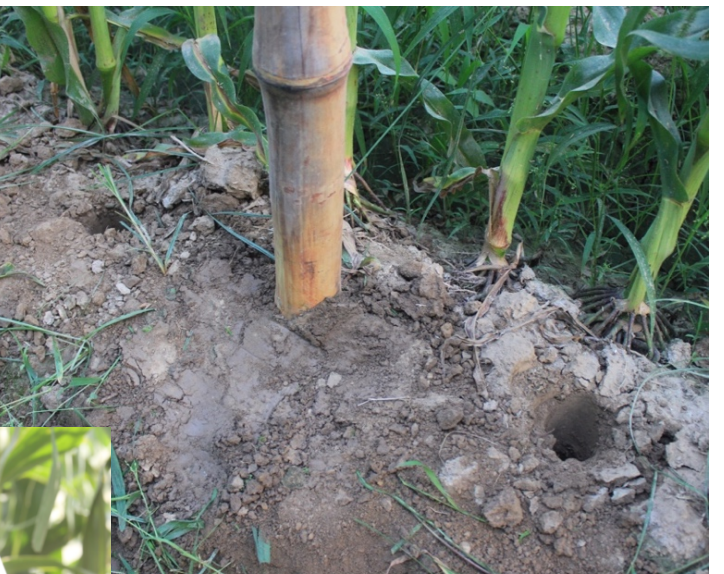

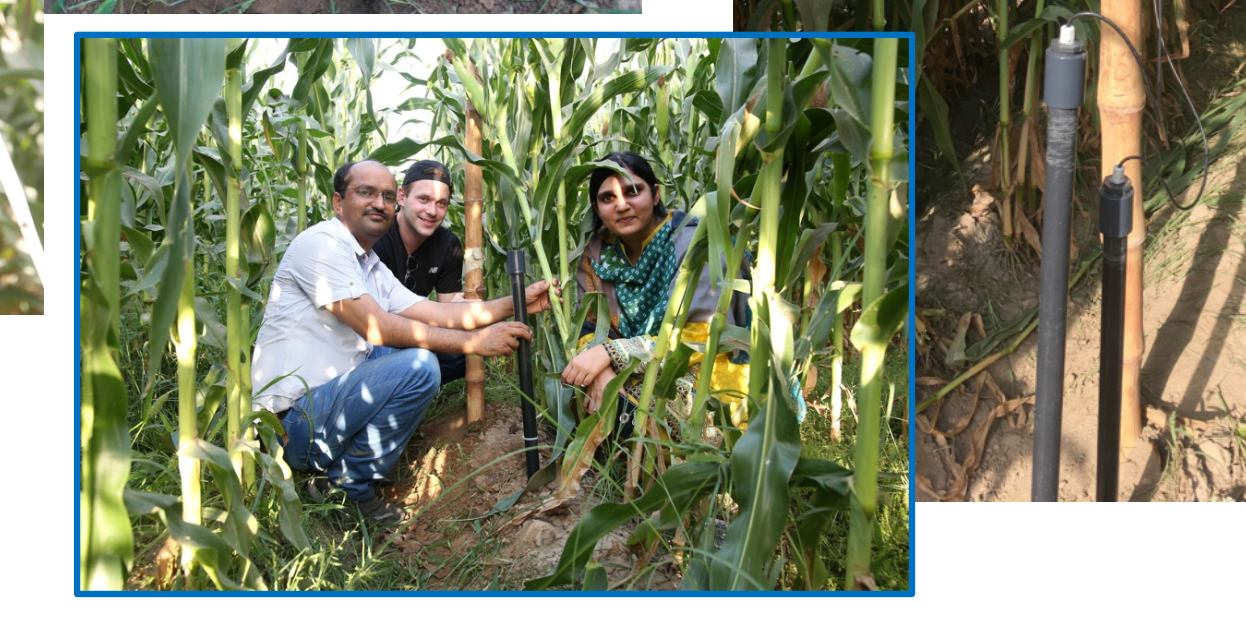

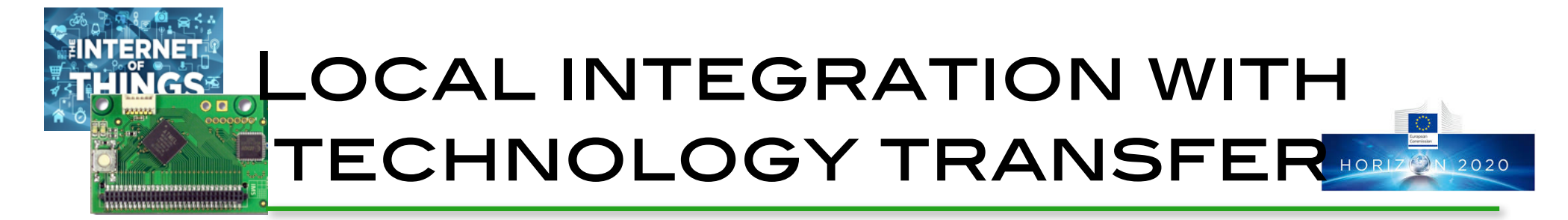

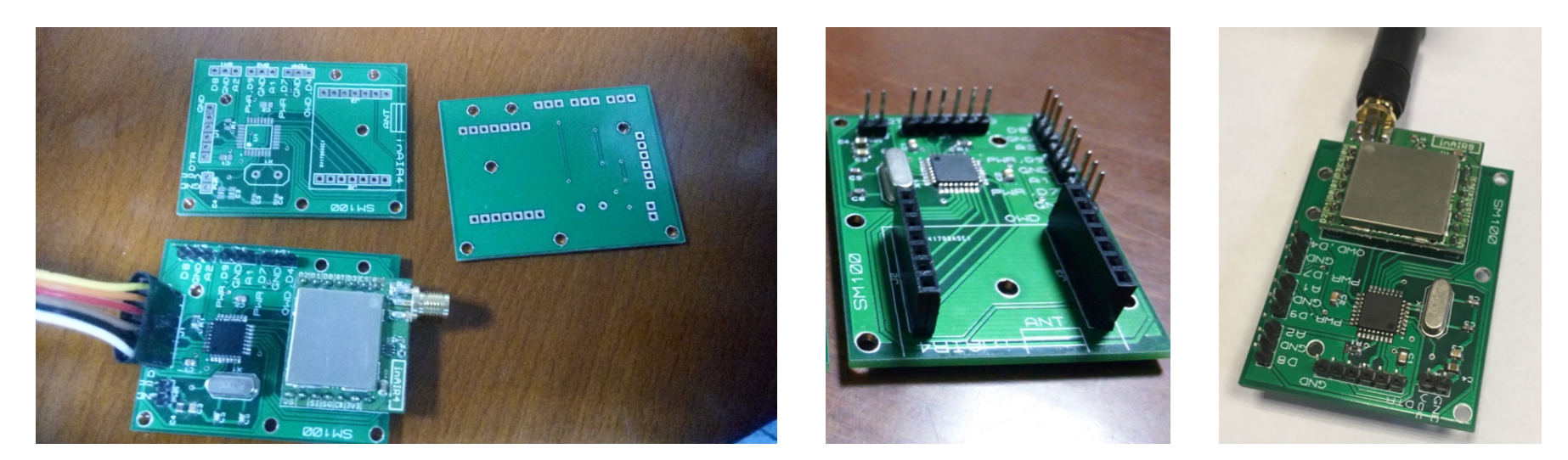

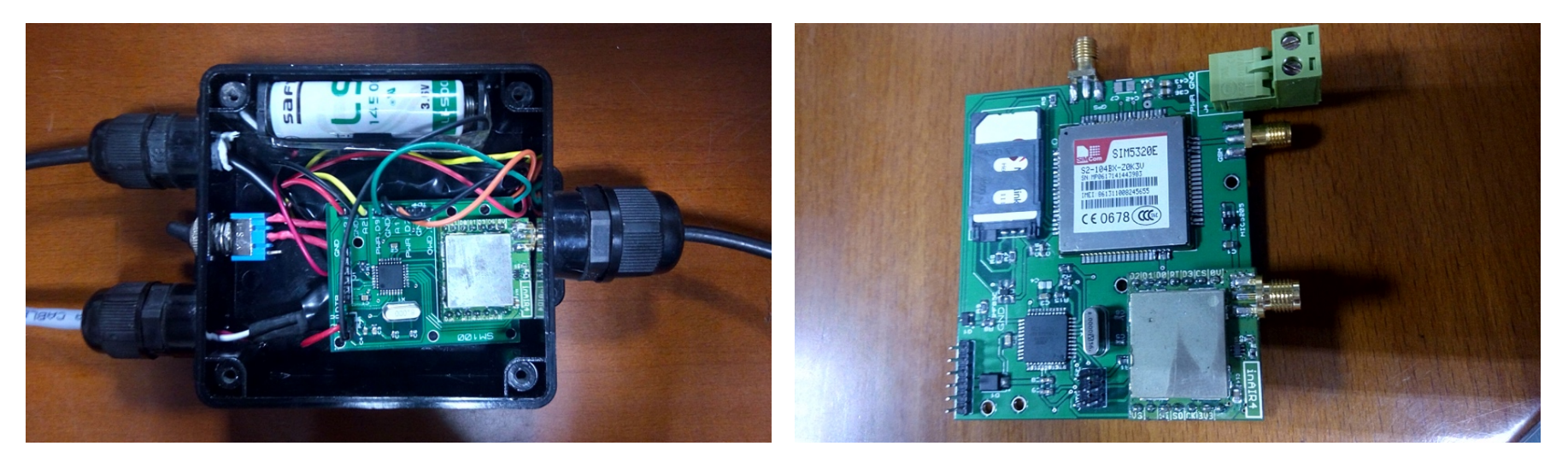

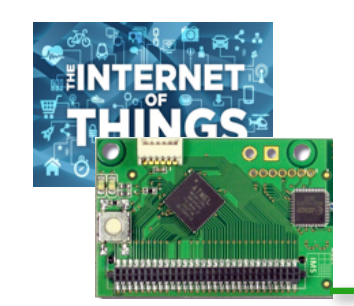

# Collar for Cattle Rustling MVP

**GPS** 

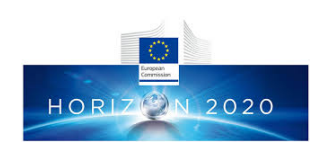

In Africa, the practice of animal husbandry has always been and still remain farmers' livelihood and incomes

**GPS** 

Their main problem in this activity remain the cattle rustling and some families are put in dramatic situation after a theft (reported 2 billions CFA losses)

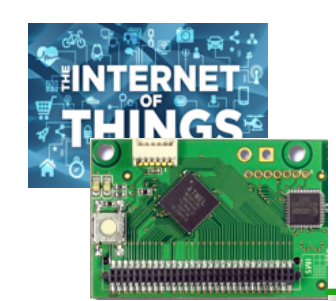

### Easy integration and **CUSTOMIZATION**

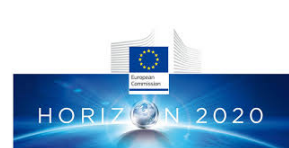

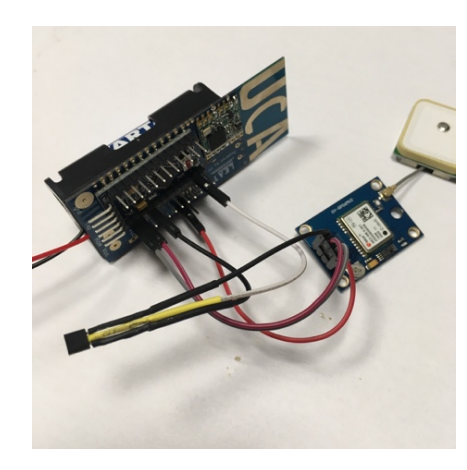

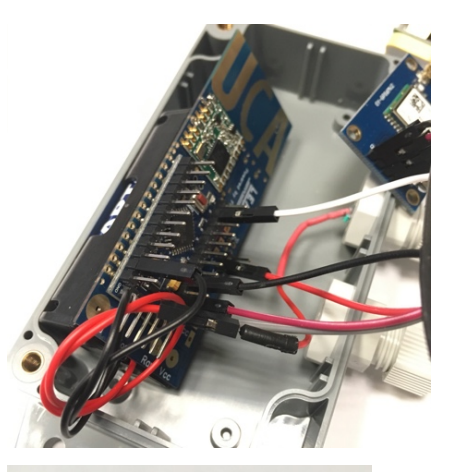

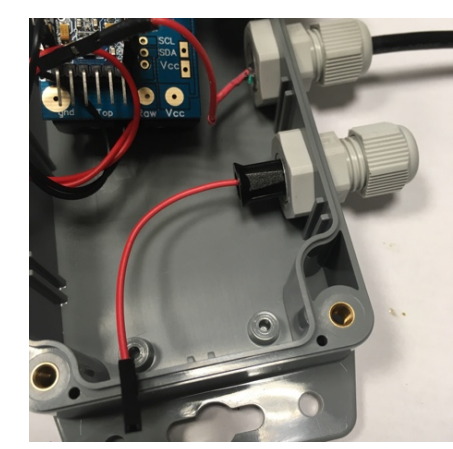

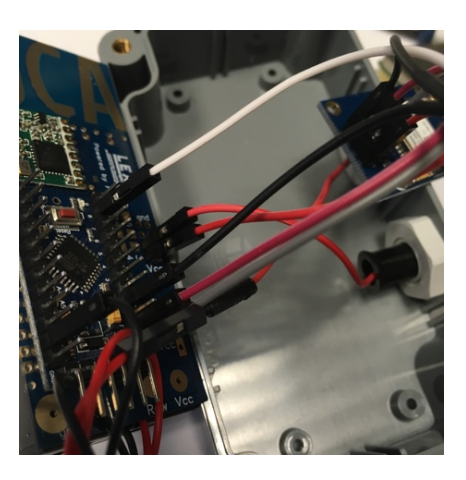

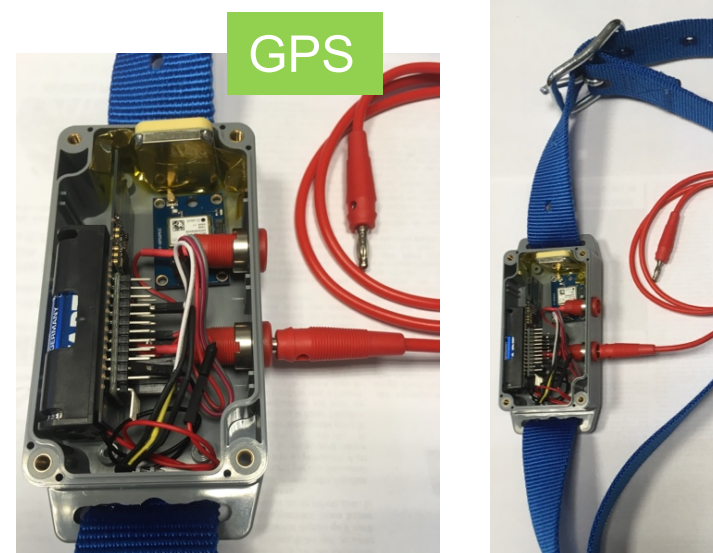

A web interface can be developped to display the position of the gateway and the position of the remote GPS devices

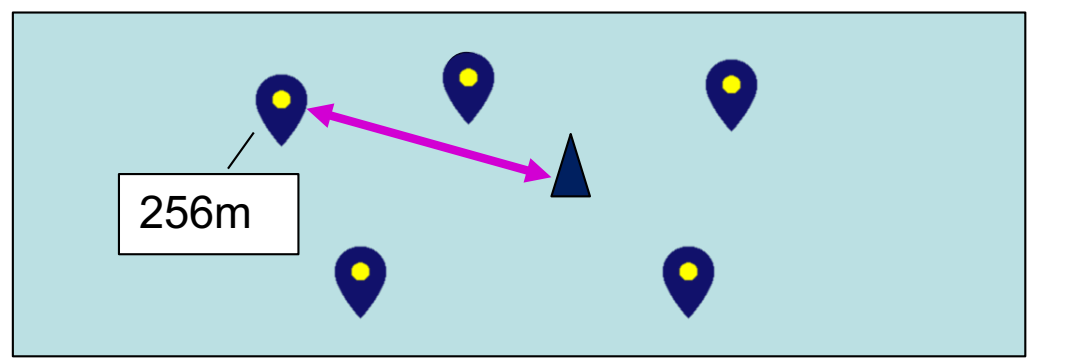

Dedicated tutorial on low-cost IoT collar w/GPS

https://github.com/CongducPham/tutorials/blob/master/Low-cost-LoRa-Collar.pdf

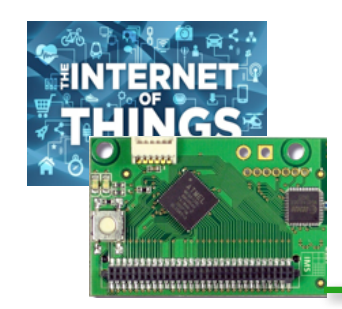

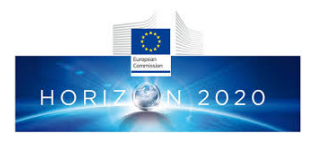

### THE VERSATILE **IOT GATEWAY**

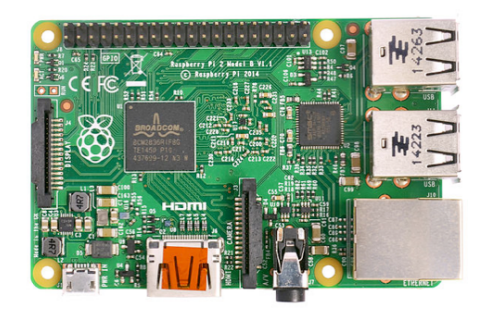

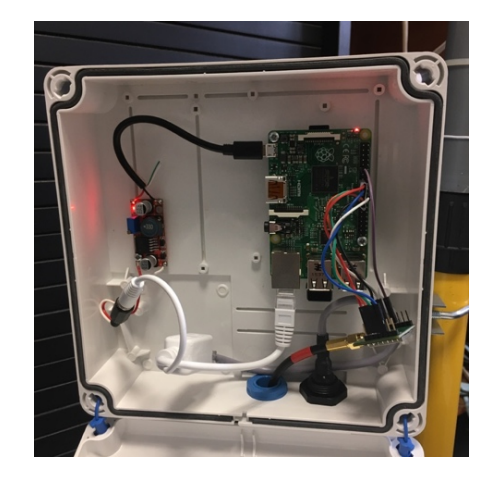

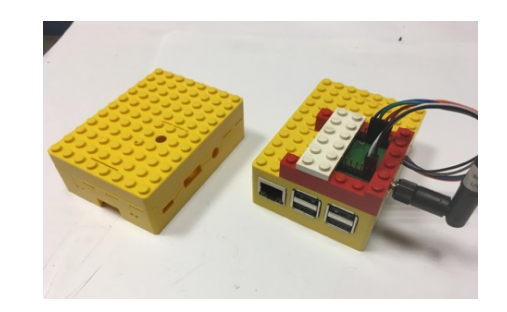

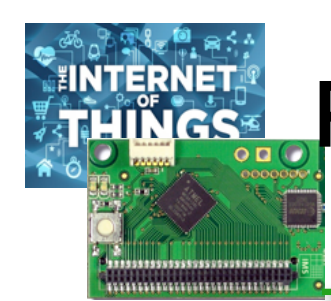

# Raspberry-based lowcost LoRa gateway

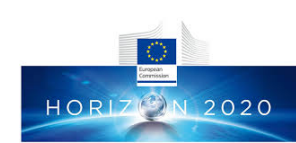

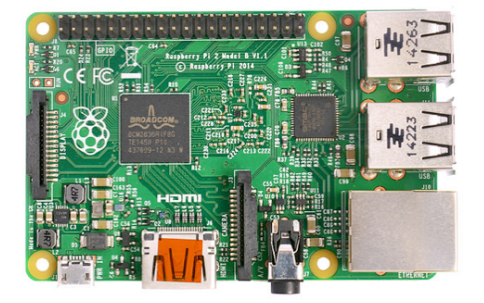

We can use all model of Raspberry. The most important usefull feature is the Ethernet interface for easy Internet connection. Then WiFi and Bluetooth can be added with USB dongles. RPI3 provides built-in Ethernet, WiFi and Bluetooth!

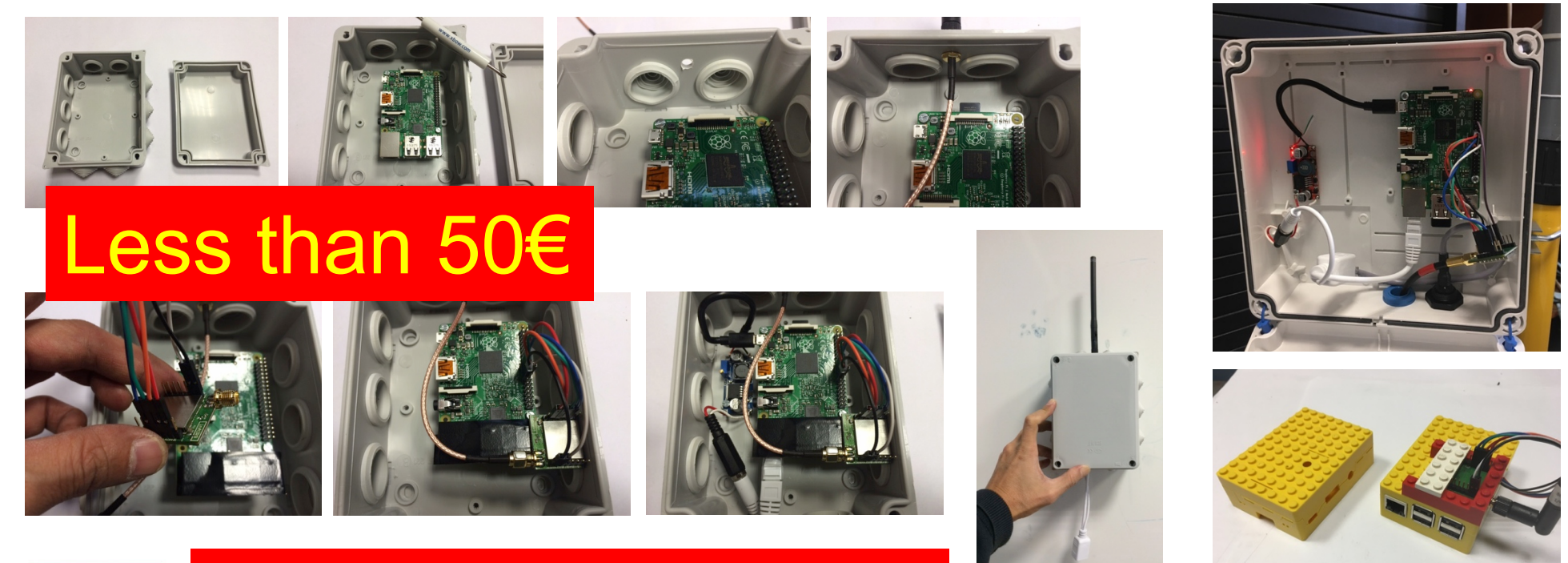

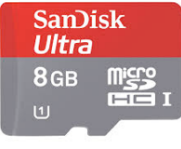

Get the ready-to-use SD card image

33 http://cpham.perso.univ-pau.fr/LORA/WAZIUP/raspberrypi-jessie-WAZIUP-demo.dmg.zip

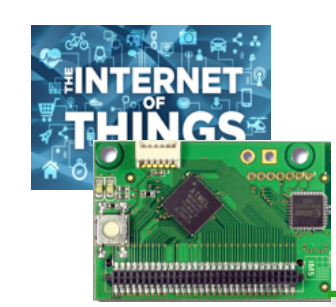

#### 100% do-it-yourself !

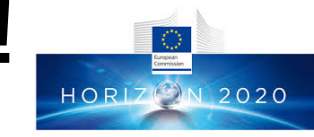

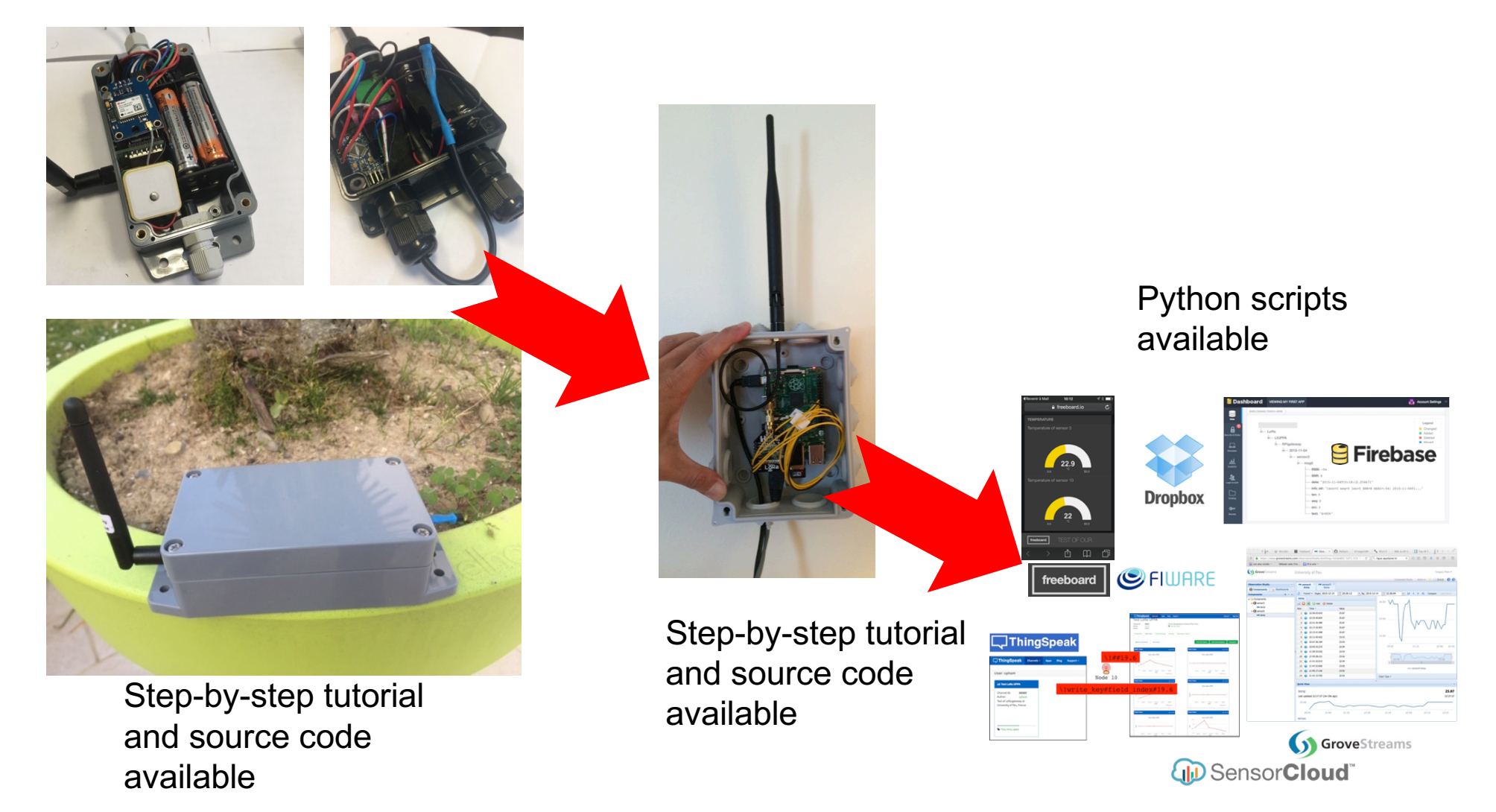

#### **https://github.com/CongducPham/LowCostLoRaGw**

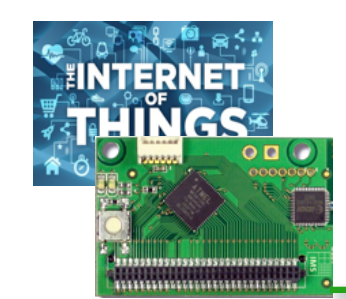

#### SIMPLICITY!

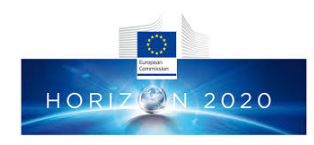

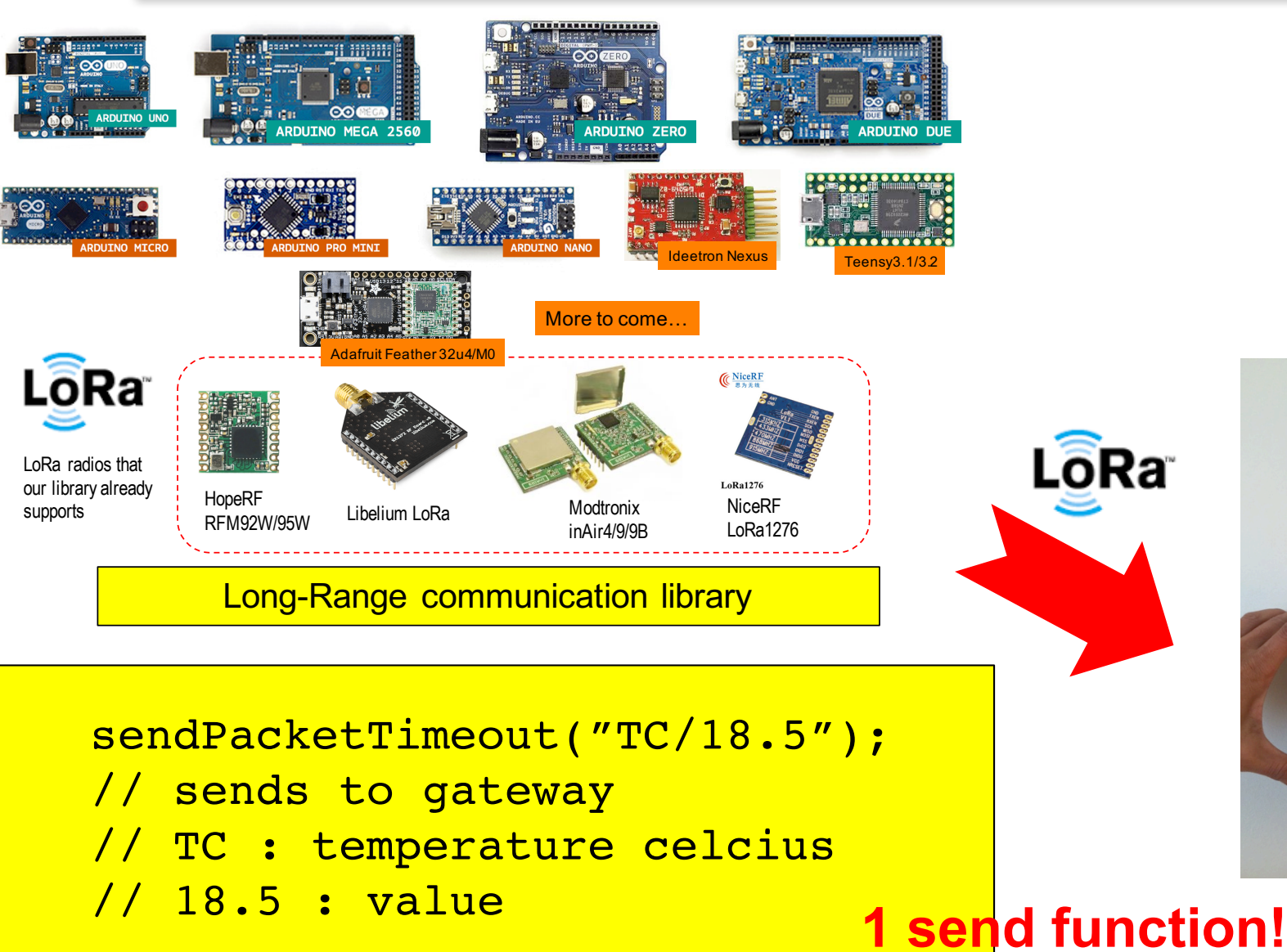

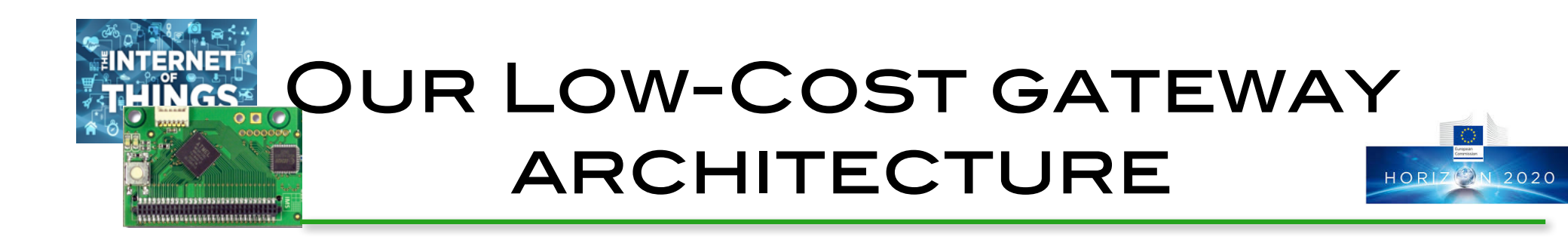

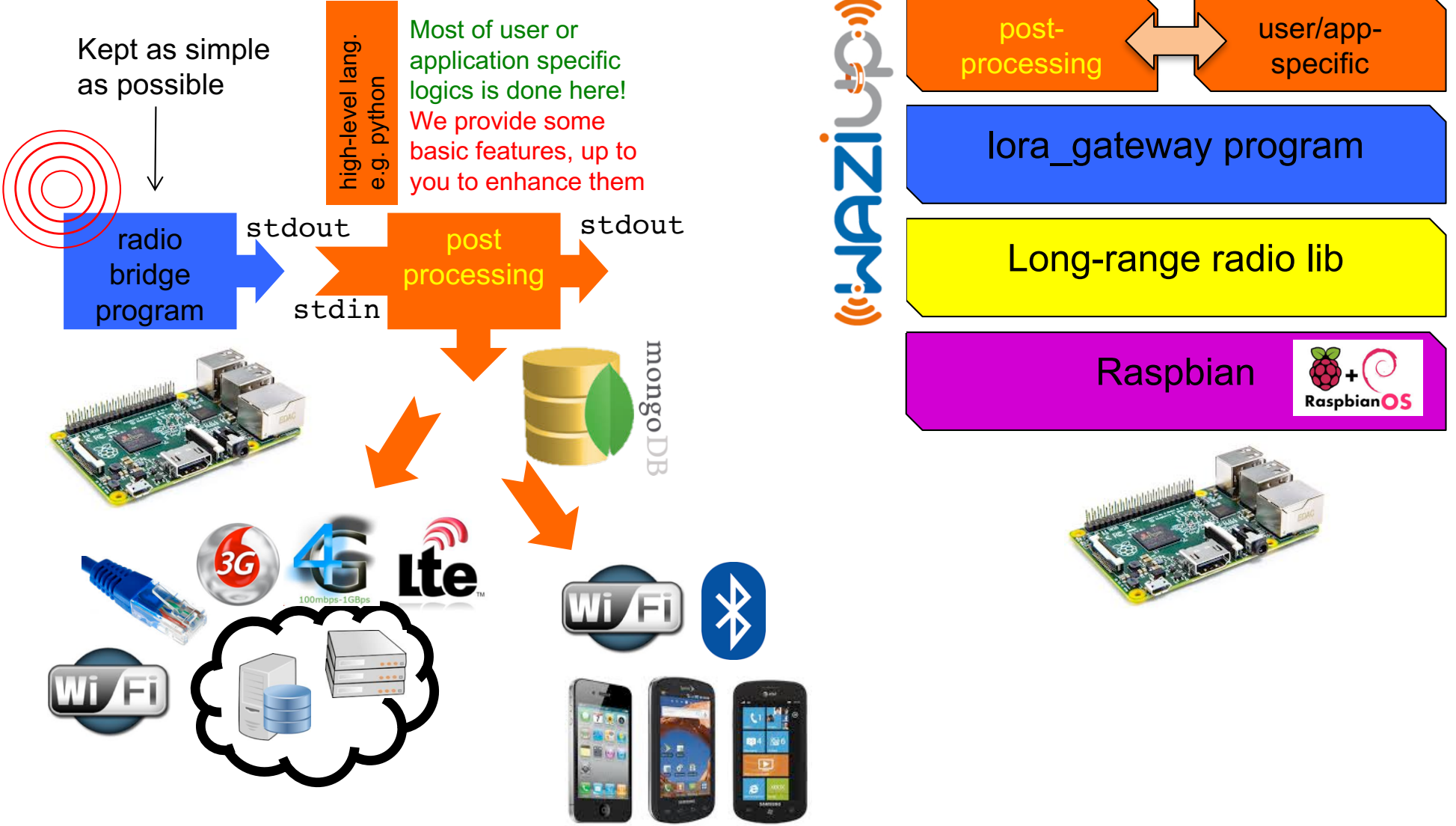

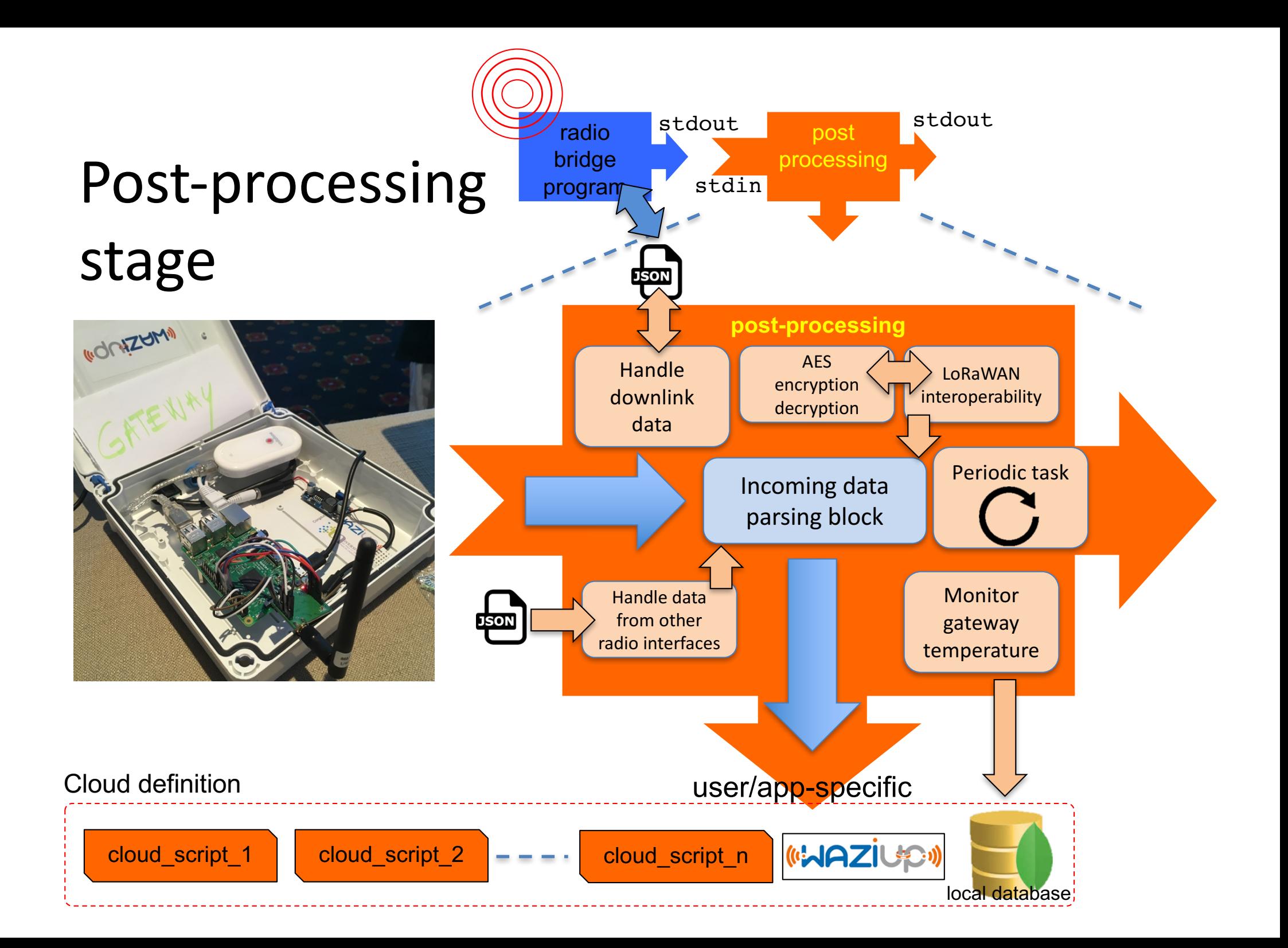

# **THINGSS TEMPLATES FOR VARIOUS CLOUDS**

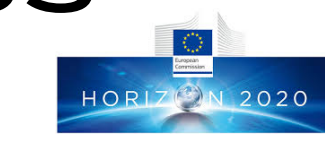

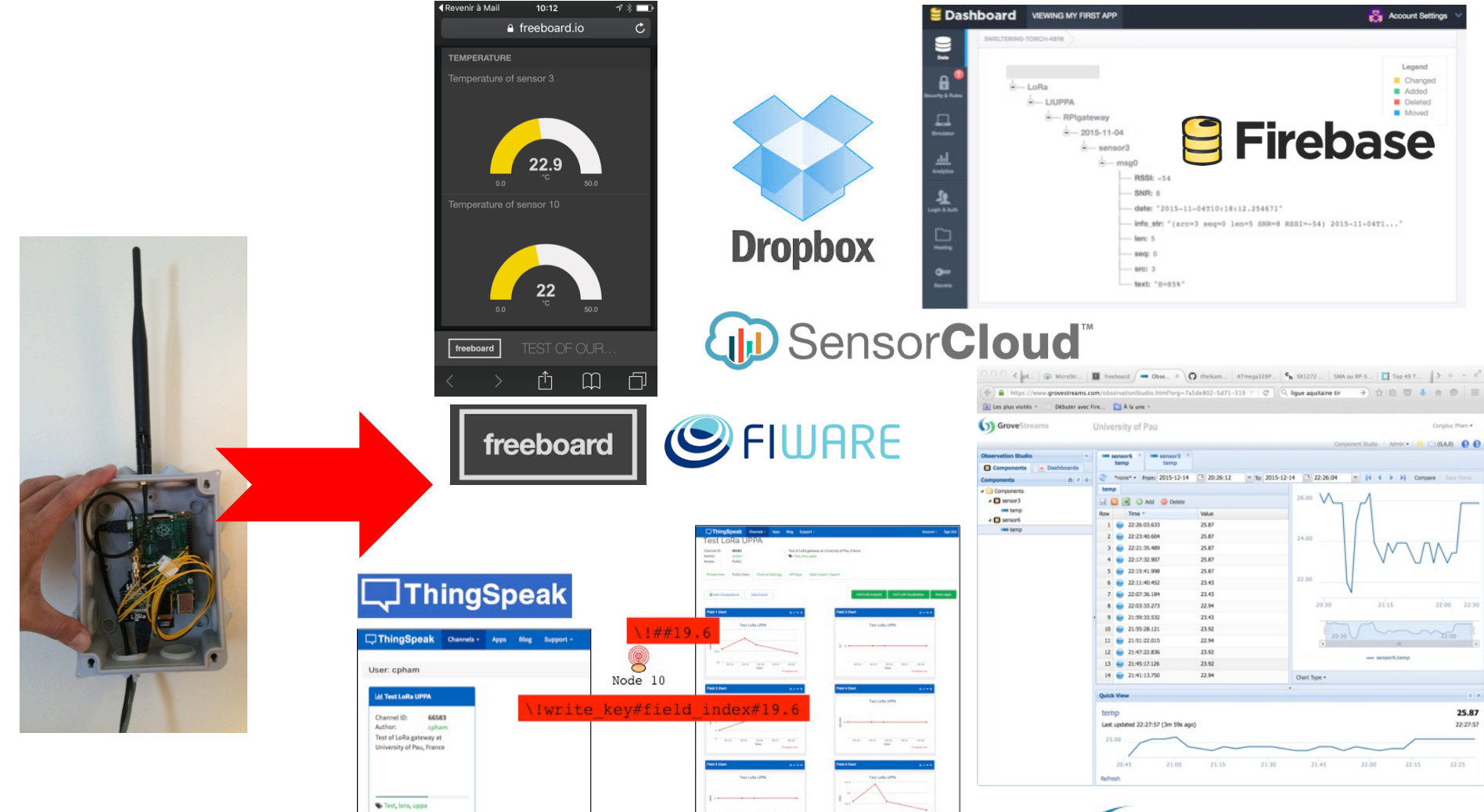

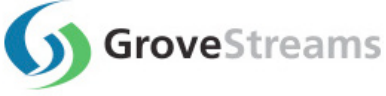

#### And much more: HTTP, FTP, MQTT, Node-Red…

\*\*\*\*\*\*\*\*\*\*\*\*\*\*\*\*\*\*\*\*\*\*\*\*\*\*\*\*\*\*\*\*\*\*\*\*\*\*

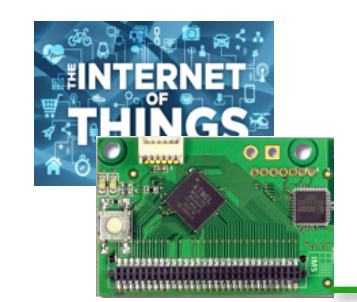

к⊟

λ,

#### clouds.json

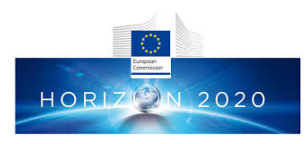

```
"clouds": I \Box€⊟
    "notice": "do not remove the MongoDB cloud declaration",
   "name": "Local gateway MongoDB",
    "script": "python CloudMongoDB.py",
    "type": "database",
    "max months to store": 2,
    "enabled": true
 λ,
 €Ε
    "name": "WAZIUP Orion cloud",
    "script": "python CloudOrion.py",
    "type": "iotcloud",
    "write key": "",
    "enabled": true
 \mathbf{H}\left\{ \Xi \right\}"name": "ThingSpeak cloud",
    "script": "python CloudThingSpeak.py",
    "type": "iotcloud",
    "write key": "",
    "enabled": true
 λ,
  €
    "name": "GroveStreams cloud",
    "script": "python CloudGroveStreams.py",
   "type": "iotcloud",
    "write key": "",
    "enabled": false
 λ,
 €
    "name": "Firebase cloud",
    "script": "python CloudFireBase.py",
    "tvpe": "isoncloud",
    "write kev": "".
    "enabled": false
```
For each cloud, you have to provide a script and the launcher program (e.g. python)

Enabled clouds will be called by the post-processing stage

Each cloud script can incorporate parameters from a dedicated configuration file, e.g. key\_ThinkSpeak.py for CloudThinkSpeak.py

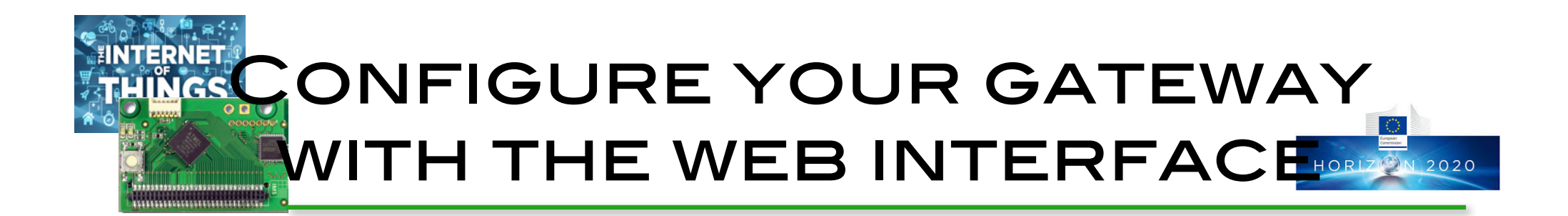

#### **□ http://192.168.200.1/admin**

- **Q** Login: admin
- **Q** Password: loragateway

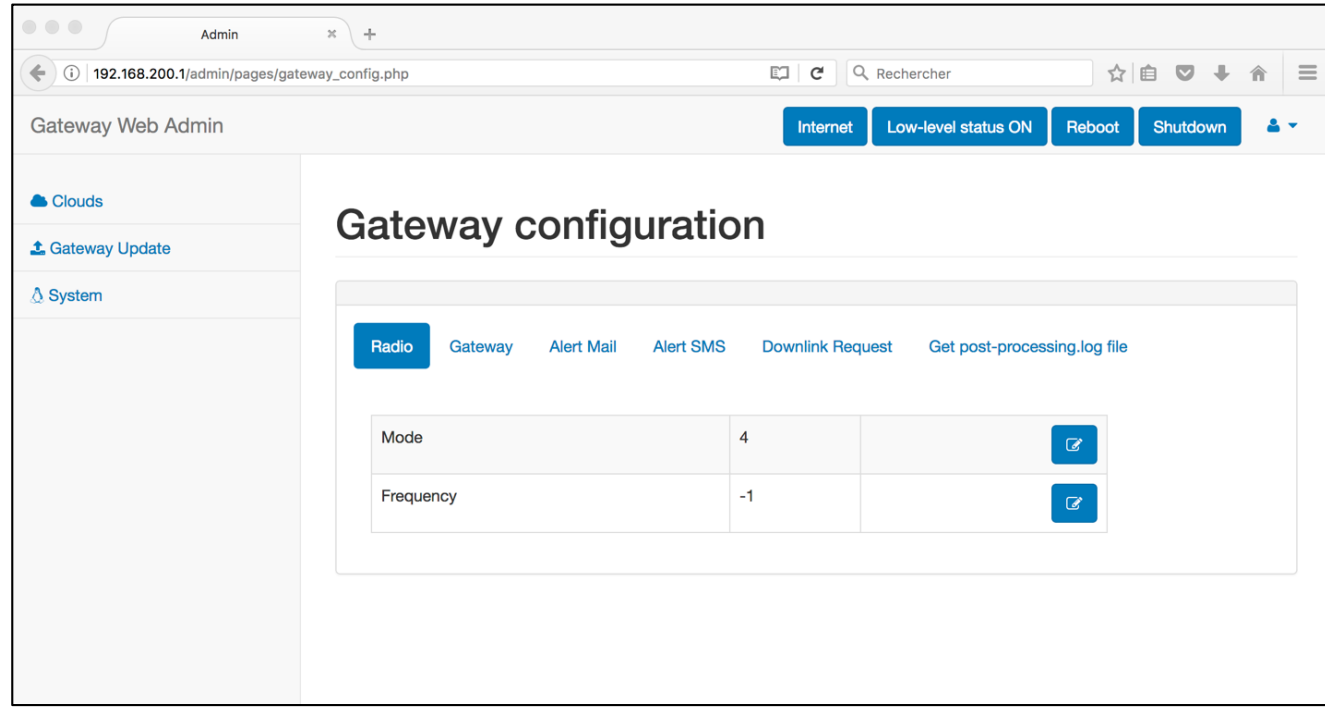

#### WORKING WITHOUT INTERNET **ACCESS HORIZ**<sup>2</sup><sup>N</sup> 2020

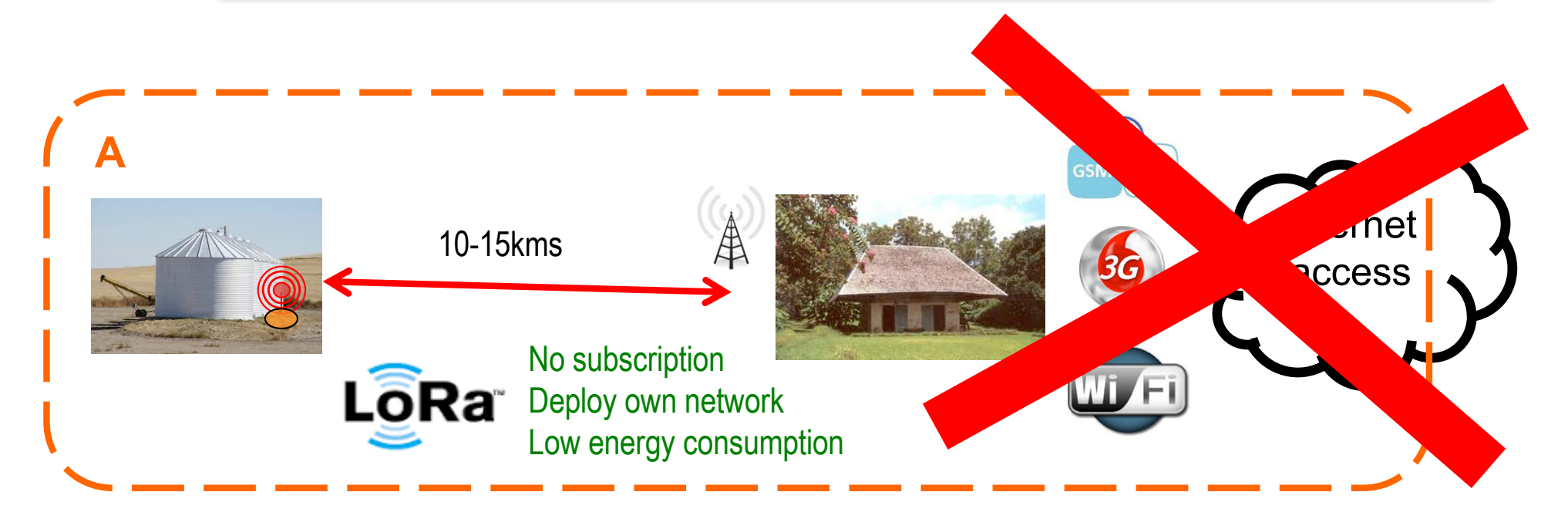

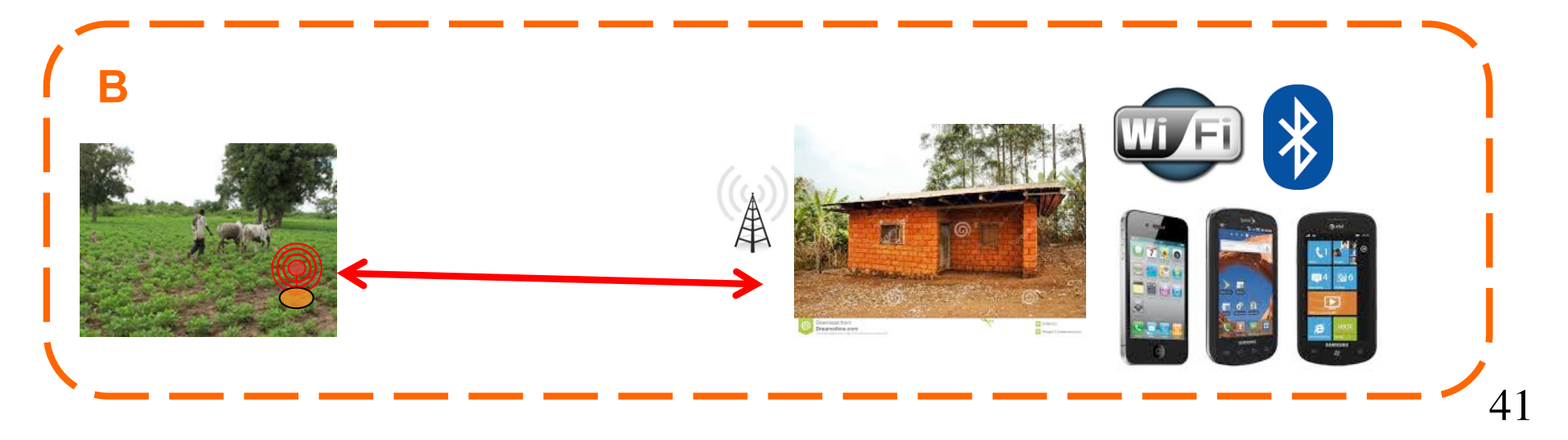

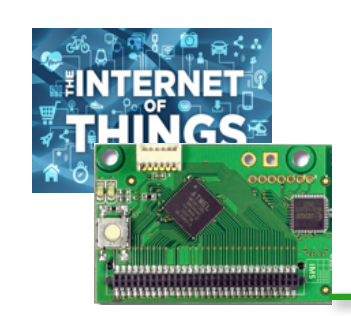

#### Standalone gateway

米周尾岗 46 百10:34

 $\overline{\text{Orange F}}$ 

 $\mathbf{1}$ 

 $\mathbf{g}$ 

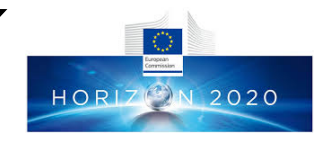

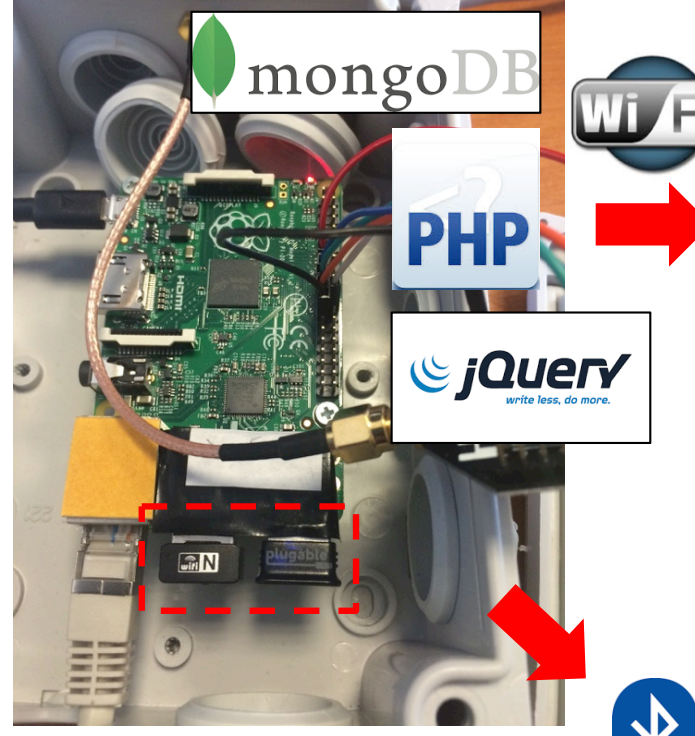

#### Isolated areas

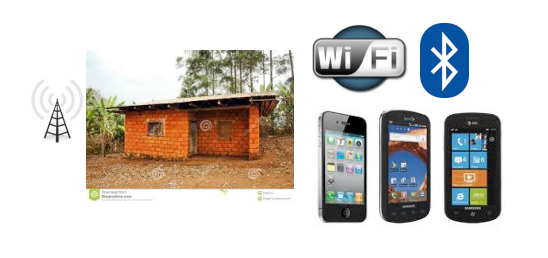

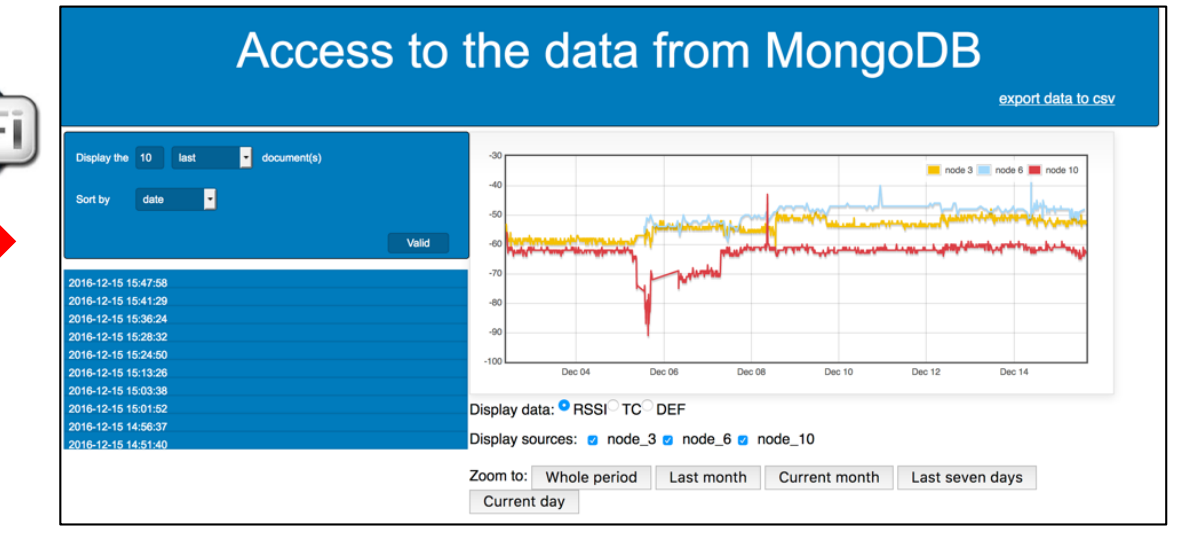

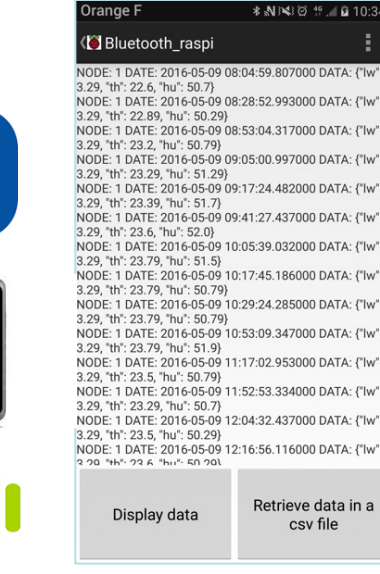

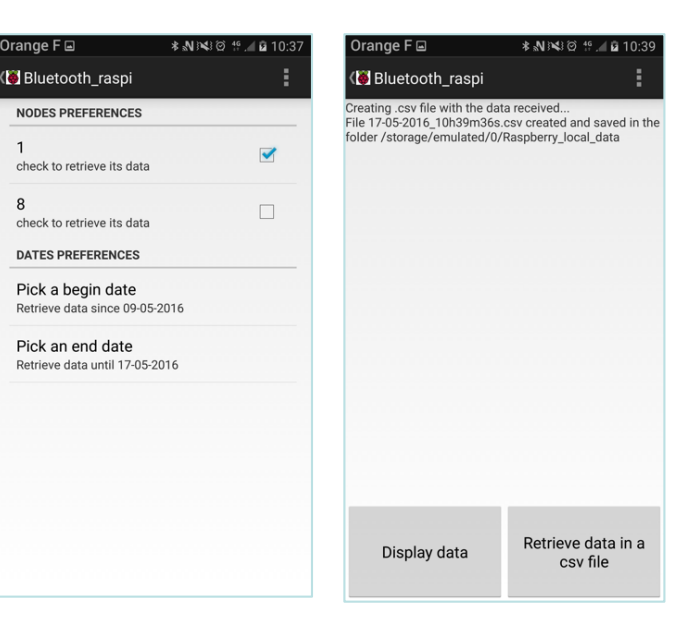

42

#### **JERNET** Customizing/Extending **INGS®** YOUR GATEWAY

Cloud definition

radio bridge program stdout

Handle downlink data

Handle data from other radio interfaces

cloud\_script\_1 cloud\_script\_2  $\left| - - - \cdot \right|$  cloud\_script\_n

 $\frac{1}{2}$ 

stdin

post processing

**post-processing**

AES encryption decryption

Incoming data parsing block

> **Monitor** gateway temperature

LoRaWAN interoperability

Periodic task

local database

stdout

2020

user/app-specific

*MAZIUR* 

- $\Box$  The flexible gateway architecture offers high versatility by customization
- $\Box$  There are 3 options for customization
- $\square$  The geek way

**□** Modify/extend post-processing script

- $\Box$  The "smarter" way
	- □ Add "cloud" scripts
		- On packet reception
	- $\Box$  Add periodic tasks
		- Independant from packet reception

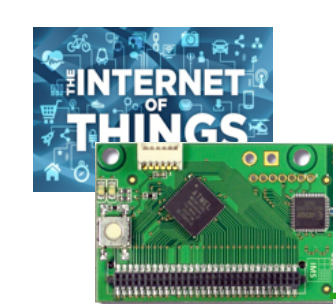

# WRITE YOUR OWN CLOUD **SCRIPT**

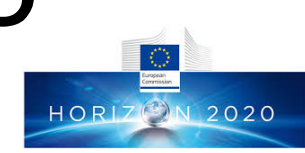

 $\Box$  Use our templates to write your own cloud script  $\Box$  A cloud script is called with 5 arguments

- Idata: the received data
	- e.g.  $\#4\#TC/21.5$  as 1st argument (sys.argy[1] in python)
- · pdata: packet information
	- e.g.  $1,16,3,0,10,8,-45$ " as 2nd argument (sys.argy[2] in python)
	- interpreted as dst, ptype, src, seq, len, SNR, RSSI for the last received packet
- rdata: the LoRa radio information
	- e.g. "500,5,12" as 3rd argument (sys.argy[3] in python)
	- interpreted as bw, cr, sf for the last received packet
- tdata: the timestamp information
	- e.g. "2016-10-04T02:03:28.783385" as 4th argument (sys.argv[4] in python)
- gwid: the gateway id
	- e.g. 00000027EBBEDA21 as 5th argument (sys.argy[5] in python)

These parameters are passed to the script. It is up to the cloud script to use these parameters or not.

Example with Node-Red

- □ CloudNodeRed.py shows how interface with Node-Red can be simply implemented to benefit from the facility offered by Node-Red
- $\Box$  We use key NodeRed.py to define 3 variables that will be used by CloudNodeRed.py

q project\_name="waziup"

q organization\_name="UPPA"

q sensor\_name="Sensor"

 $\Box$  when a device which address is 2 sends "TC/22.5/HU/85" to the gateway, CloudNodeRed.py will generate the following json entries in nodered/nodered.txt file

- $\Box$  {"source":"waziup UPPA Sensor2","measure":"TC","value":22.5}
- □ {"source":"waziup UPPA Sensor2","measure":"HU","value":85}

**HORIZON 2020** 

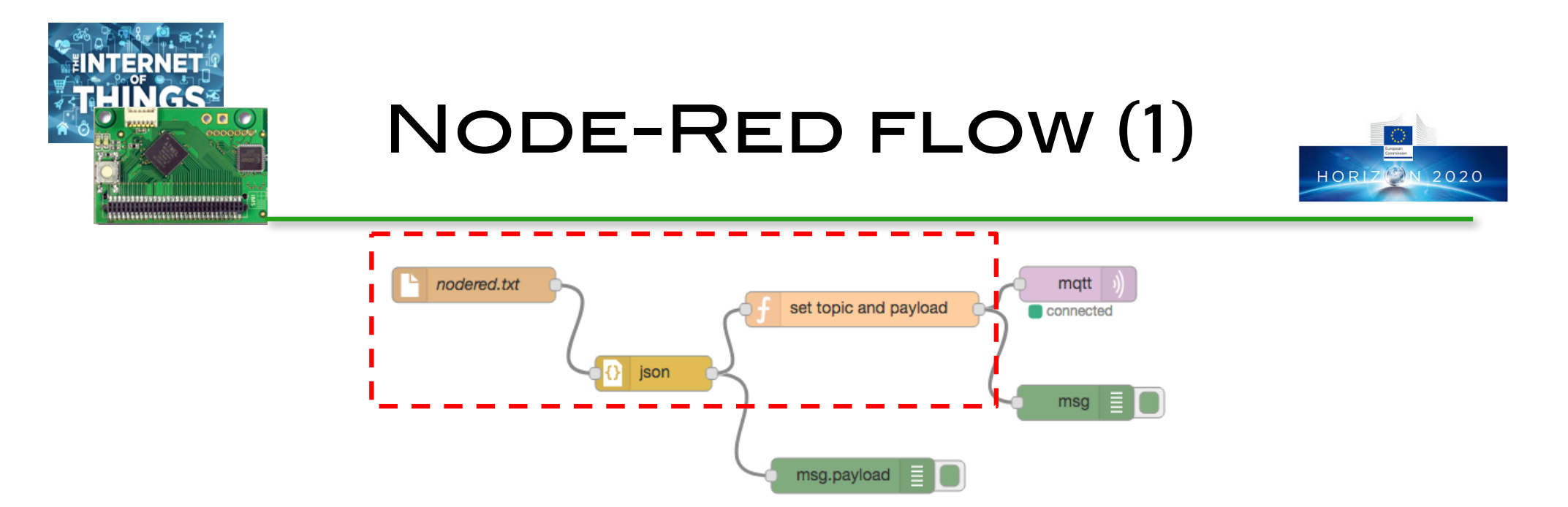

- $\Box$  The Node-Red flow is composed of a tail node that follows the nodered/nodered.txt file for new entries. Each entry will be converted into a json object with a json node. A function node will use the json entry to build a message as follows
	- □ msg.topic=msg.payload.source+'/'+msg.payload.measure
	- q msg.payload=msg.payload.value
	- return msq;

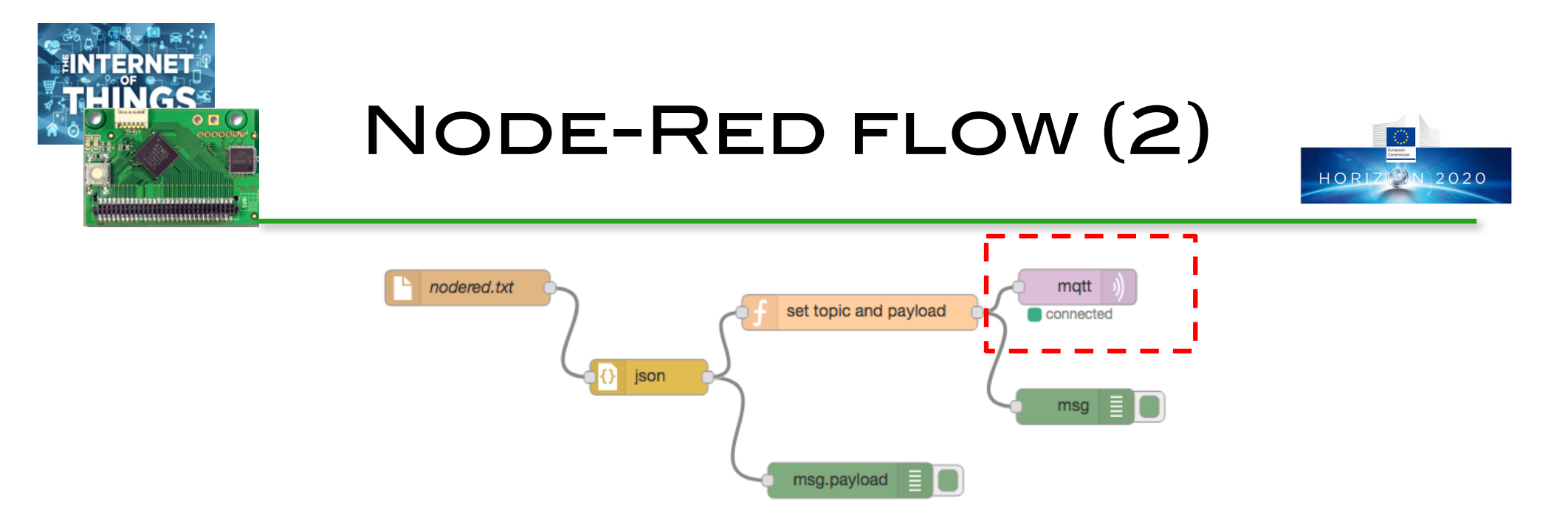

- **□ An MQTT node using the test.mosquitto.org** broker will receive the messages with the topic defined as waziup UPPA Sensor2/TC and waziup\_UPPA\_Sensor2/HU
- $\Box$  It will then respectively publish 22.5 and 85 under these topics
- $\Box$  More information on:

q https://github.com/CongducPham/LowCostLoRaGw/blob/master /gw full latest/README-NodeRed.md

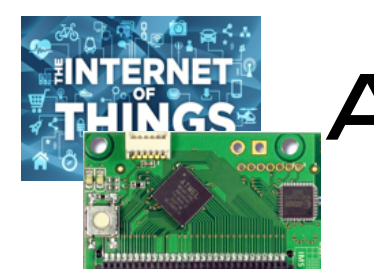

# Another example with CloudGpsFile.py

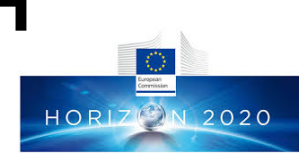

- Q CloudGpsFile.py is a dedicated "cloud" module that will search in incoming messages a valid 'LAT' and 'LGT' field such as in "BC/9/LAT/43.31402/LGT/-0.36370/FXT/4180"
- $\Box$  You can enable CloudGpsFile.py in clouds.json. When a message with valid GPS coordinates is received, CloudGpsFile.py will write an entry in gps/gps.txt file containing relevant packet and GPS information, including the distance (in km) between the gateway and the GPS device

src waziup UPPA Sensor15 seq 188 bc 9 snr 5 rssi -90 time 2017-11-20T14:18:54 gw 00000027EB5171F7 fxt 4180 lat 43.31402 lgt -0.36370 distance 0.0224

- $\Box$  For distance calculation, the gateway position MUST be provided in the gateway conf.json file (see Annex)
- $\Box$  For range test campaign, you can import (or copy/paste) this file in an Excel sheet to plot distance against SNR/RSSI

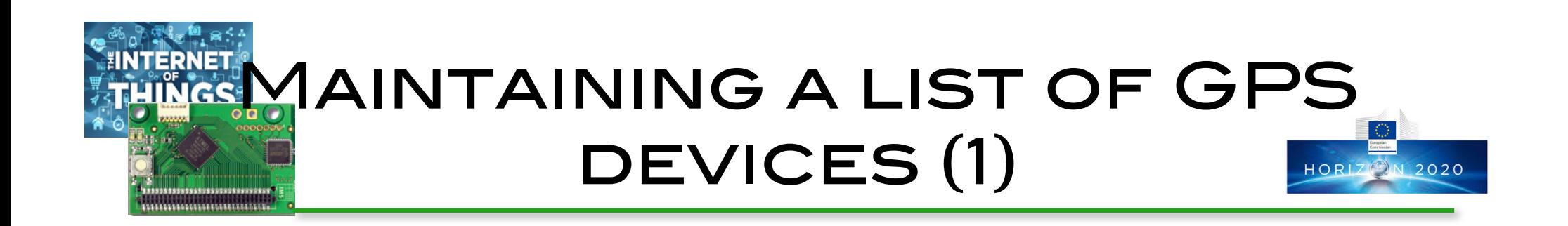

Q CloudGpsFile.py also maintains a list of GPS devices in gps/gps.json

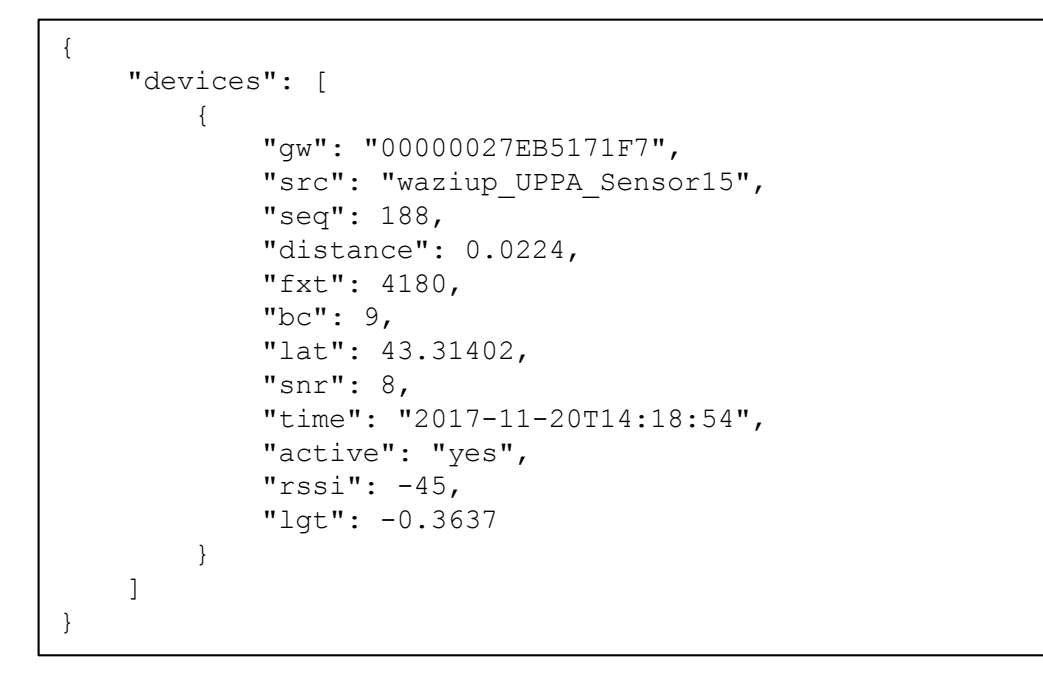

 $\Box$  New devices (from  $src$  field) will be added, while existing devices will be updated

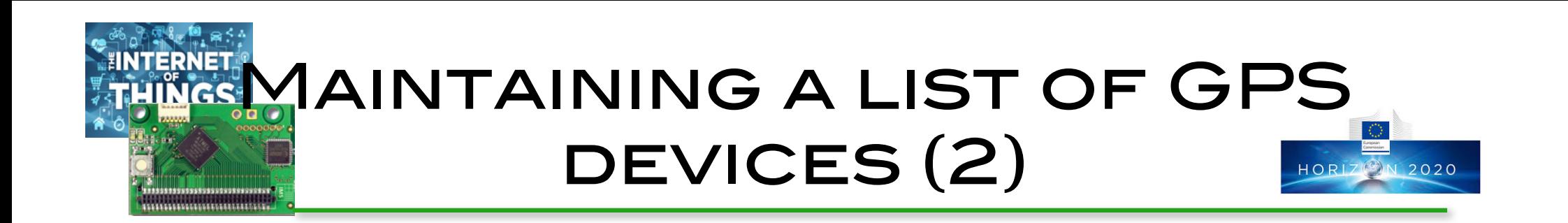

- $\Box$  CloudGpsFile.py also extract from the list of GPS devices those that have sent GPS information in during the last time window
- Rey GpsFile.py defines
	- Q active interval minutes=20
	- $\Box$  For instance, devices that have sent GPS info in the last 20 minutes will be indicated as active
- $\Box$  Those active devices are further maintained in gps/active\_gps.json
- $\Box$  Further versions can also create kml or gpx file or any combination that would allow more complex visualization features

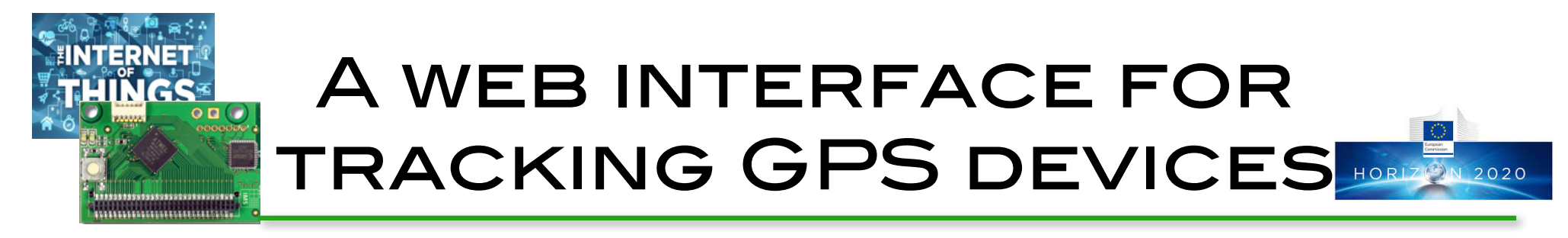

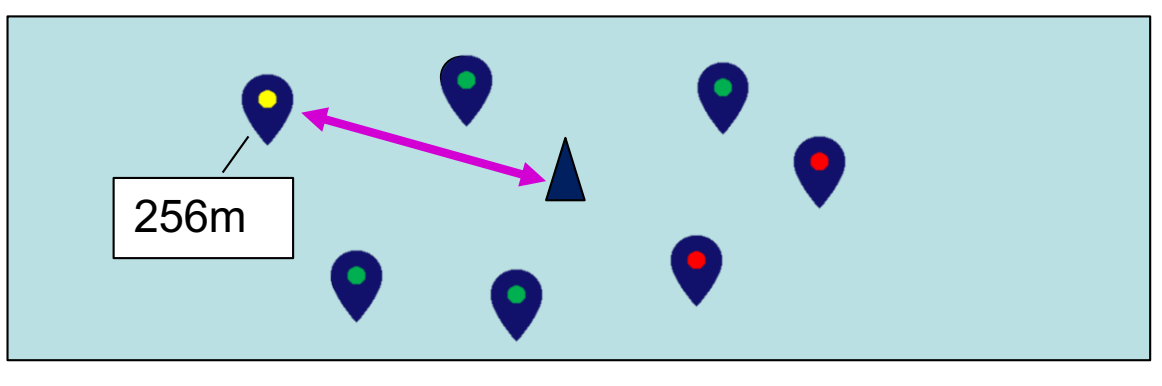

 $\Box$  A web interface could use  $qps/qps$ . json and gps/active\_gps.json to show:

**Q** the last updated GPS device

- $\Box$  active devices  $\bigcirc$  (in the last time window)
- $\square$  inactive devices  $\bullet$  that have not been updated in the last time window
- $\Box$  This feature is especially usefull in mobility scenario

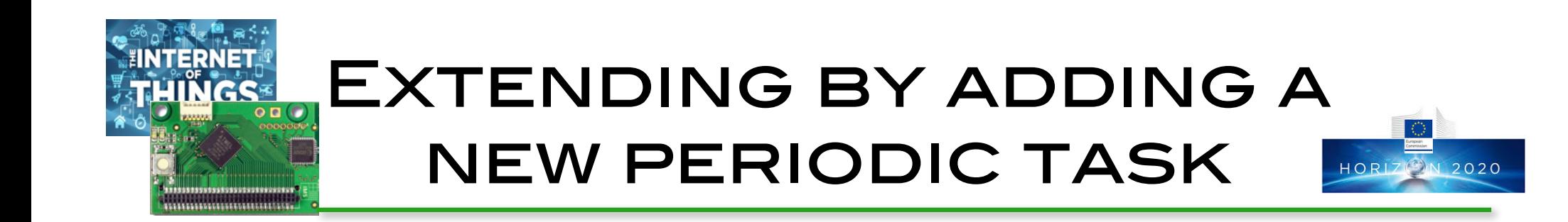

**Q** Illustration with dynamic gateway GPS position

 $\Box$  The gateway's coordinates are stored in gateway\_conf.json

```
"gateway conf" : {
          "gateway ID" : "000000XXXXXXXXXXX",
          "ref_latitude" : "43.31416",
          "ref_longitude" : "-0.36430",
```
 $\Box$  In a mobility scenario, the position of the gateway can be updated dynamically by plugging a USB GPS module to the gateway

**Q** gateway conf.json has a status conf section where dynamic gps can be enabled

```
"status conf" : {
          "dynamic gps" : true,
          "gps_port" : "/dev/ttyACM0"
},
```
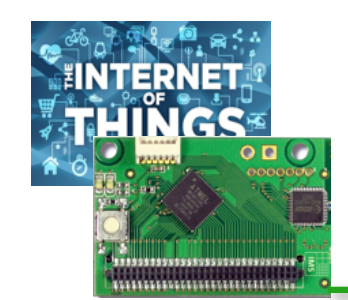

# WHEN ENABLING DYNAMIC GPS

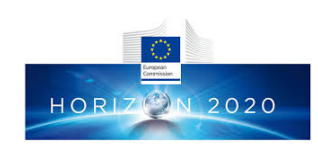

- **Q** Enabling dynamic gps in gateway conf.json activates the following tasks
	- $\square$  post status processing gw.py which is periodically called by post processing gw.py will try to get the position of the gateway using a connected GPS module. It uses get gps.py in the sensors in raspi folder
	- $\Box$  get gps.py produces a gateway gps.txt file if a valid GPS fix is obtained. The file simply contains the coordinates in decimal degree: 43.31427,-0.36424
	- **Q** If post status processing gw.py finds a gateway gps.txt file, it will update in gateway conf.json the GPS coordinate fields used by CloudGpsFile.py

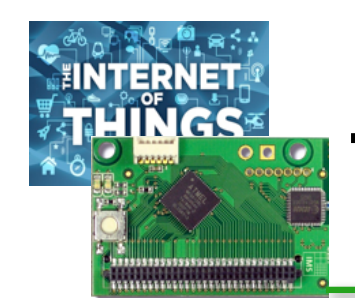

#### Tutorials/resources **HORIZION 2020**

#### https://github.com/CongducPham/tutorials

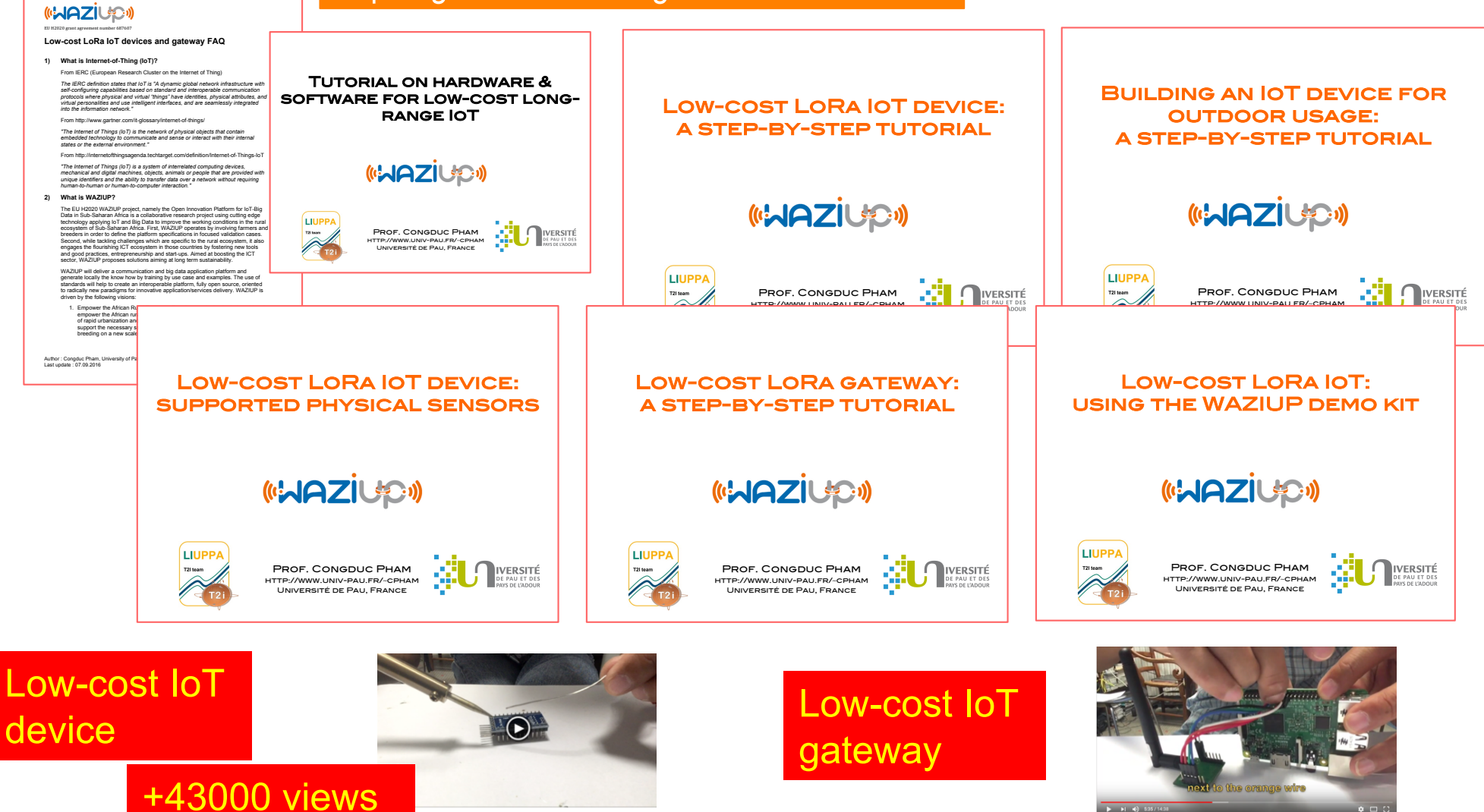

https://www.youtube.com/watch?v=YsKbJeeav\_M

https://www.youtube.com/watch?v=mj8ltKA14PY

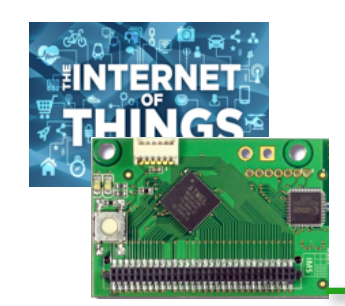

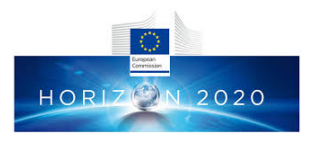

# CONDUCTING RESEARCH WITH THE WAZIUP IOT platform

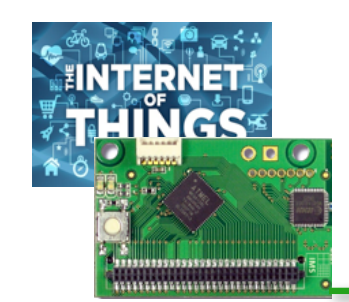

#### 2-hop LoRa

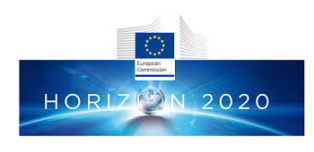

- $\Box$  Provides 2-hop LoRa to solve some connectivity issues in real-world deployment scenario
- $\Box$  Objective is to have a smart relay node that can be inserted at anytime between end-devices and gateway

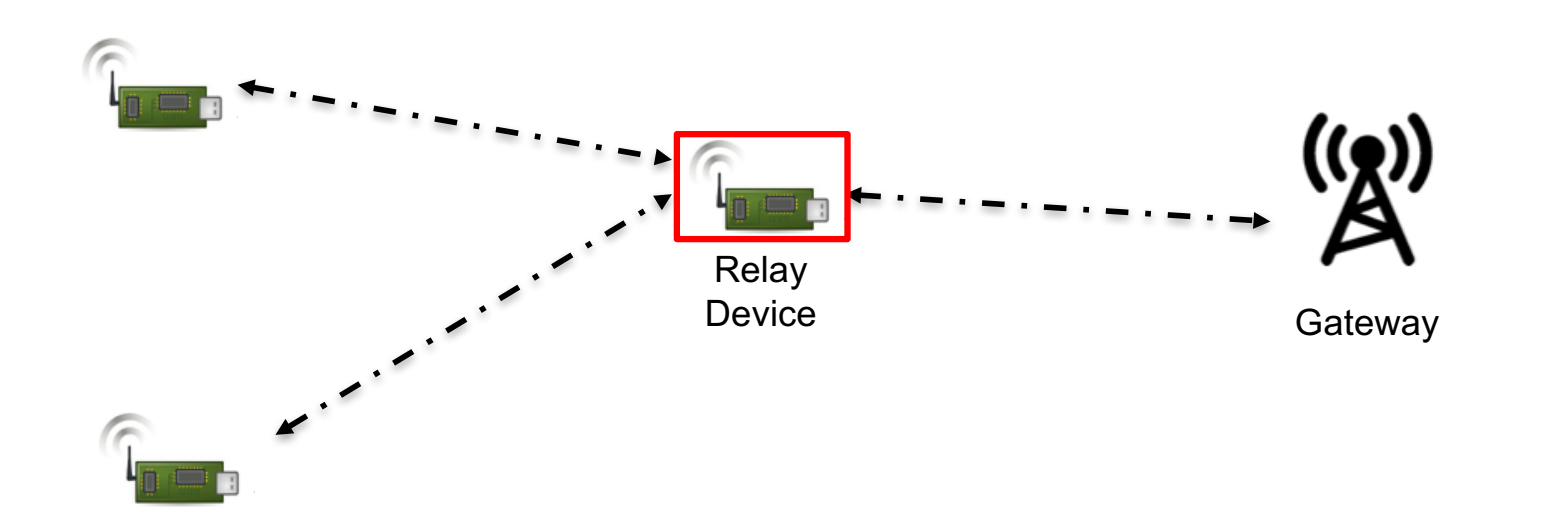

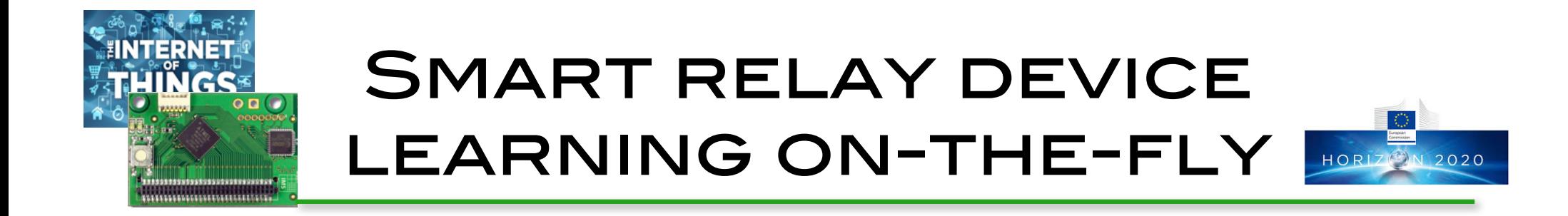

 $\Box$  On-the-fly learning of incoming traffic from enddevices: the observation phase

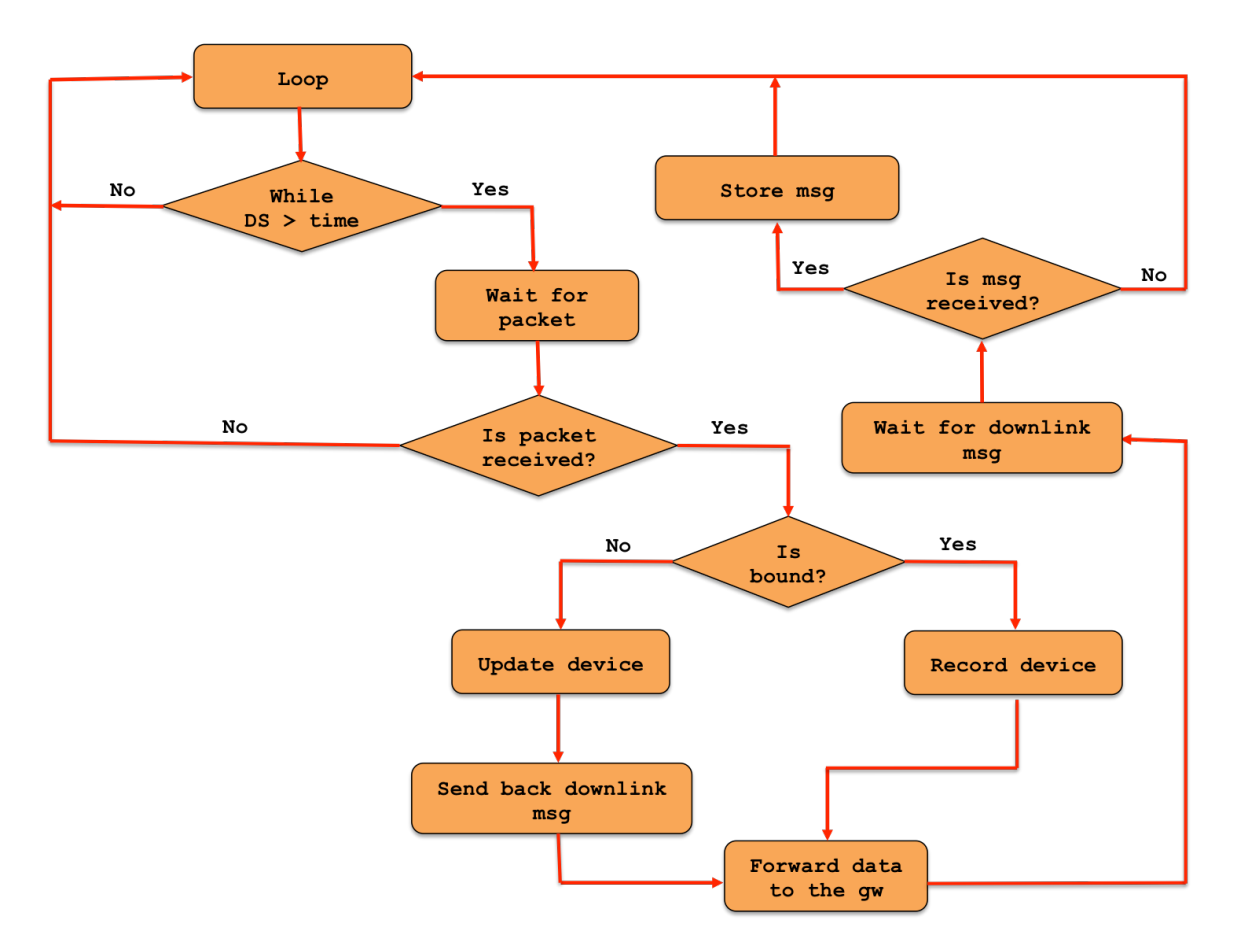

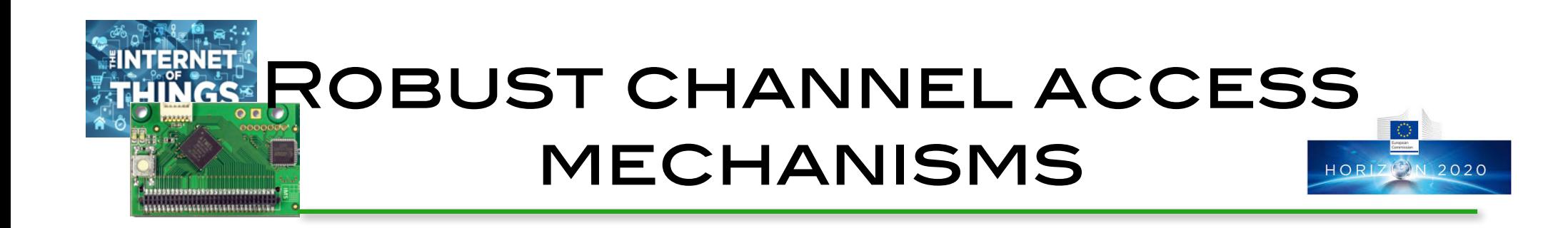

- $\Box$  With densier LoRa networks and more heterogeneous traffic (traditional+image sensors) it is necessary to provide a more robust channel access mechanism
- $\Box$  Objectives are to reduce packet collisions, thus reducing delivery latency, and reduce power consumption due to unsuccessfull transmissions

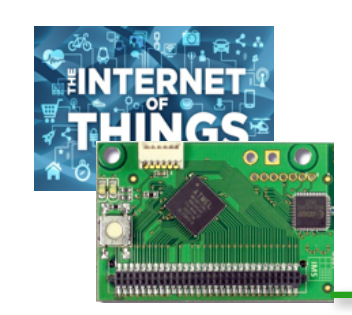

# CSMA-based derived from 802.11

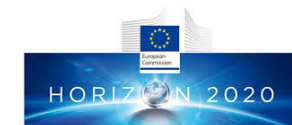

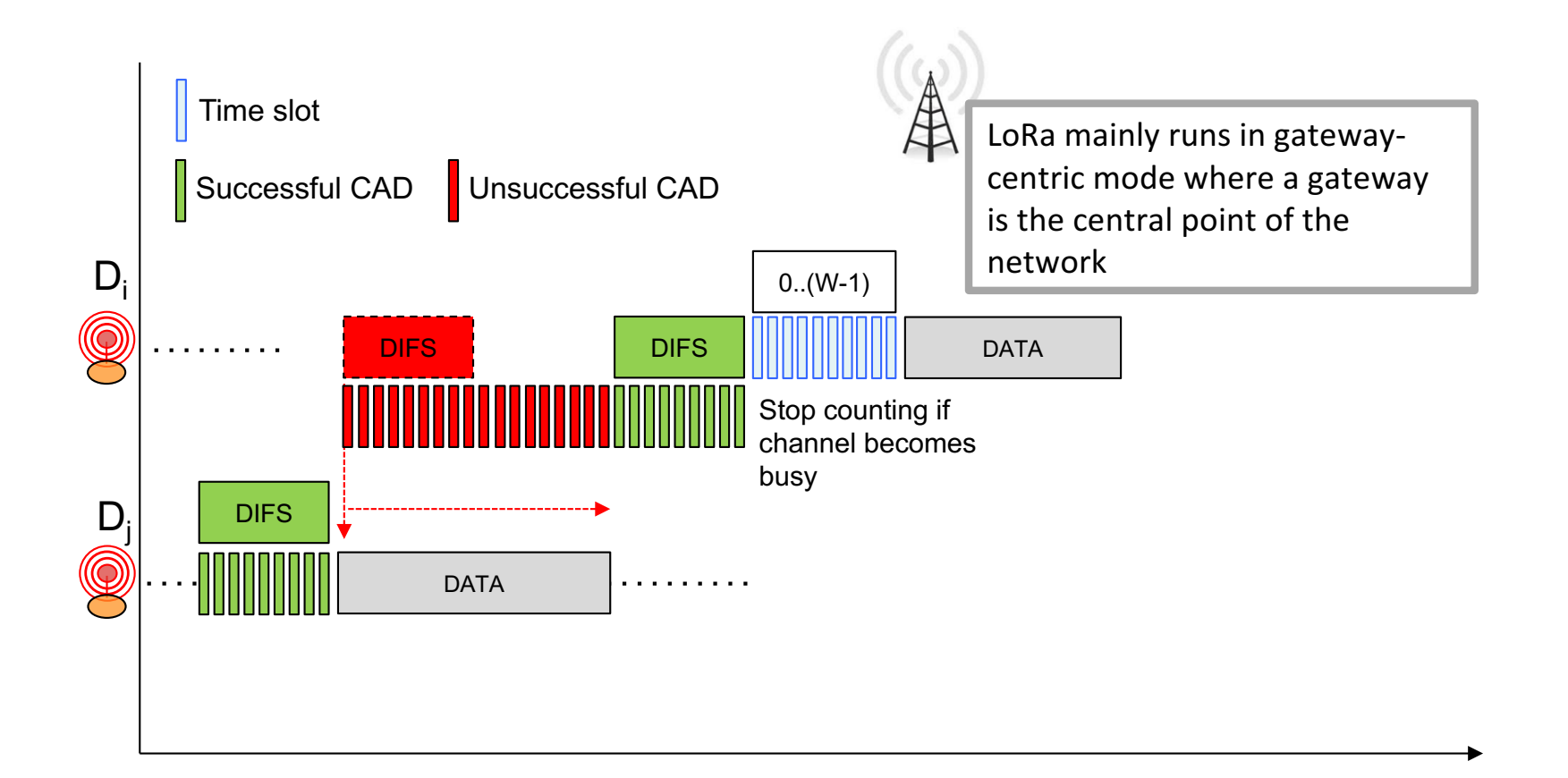

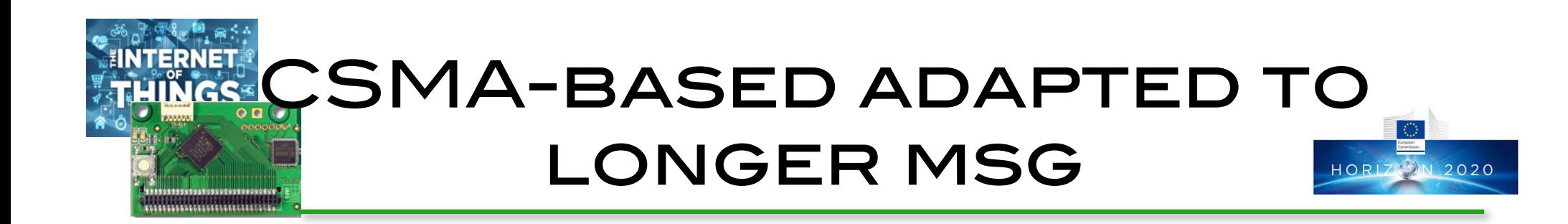

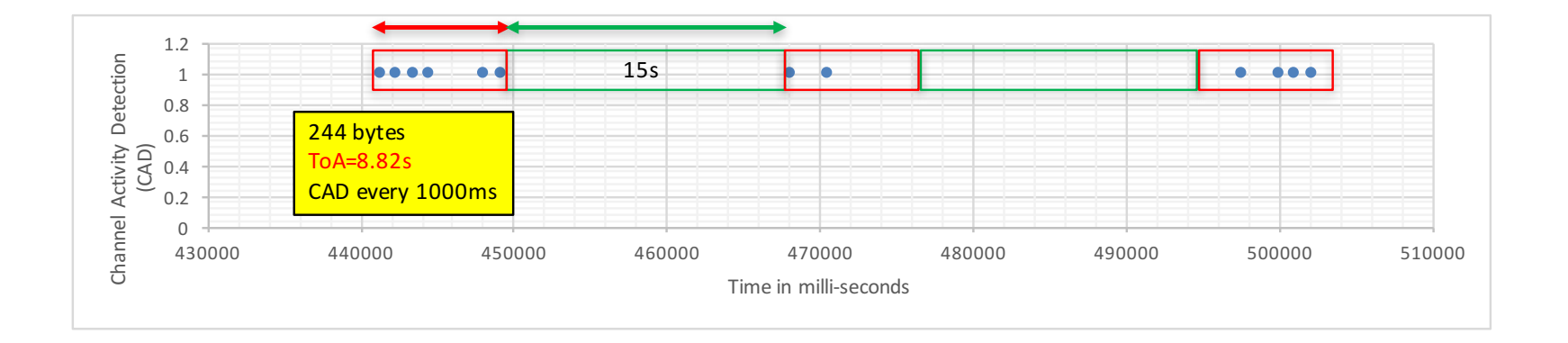

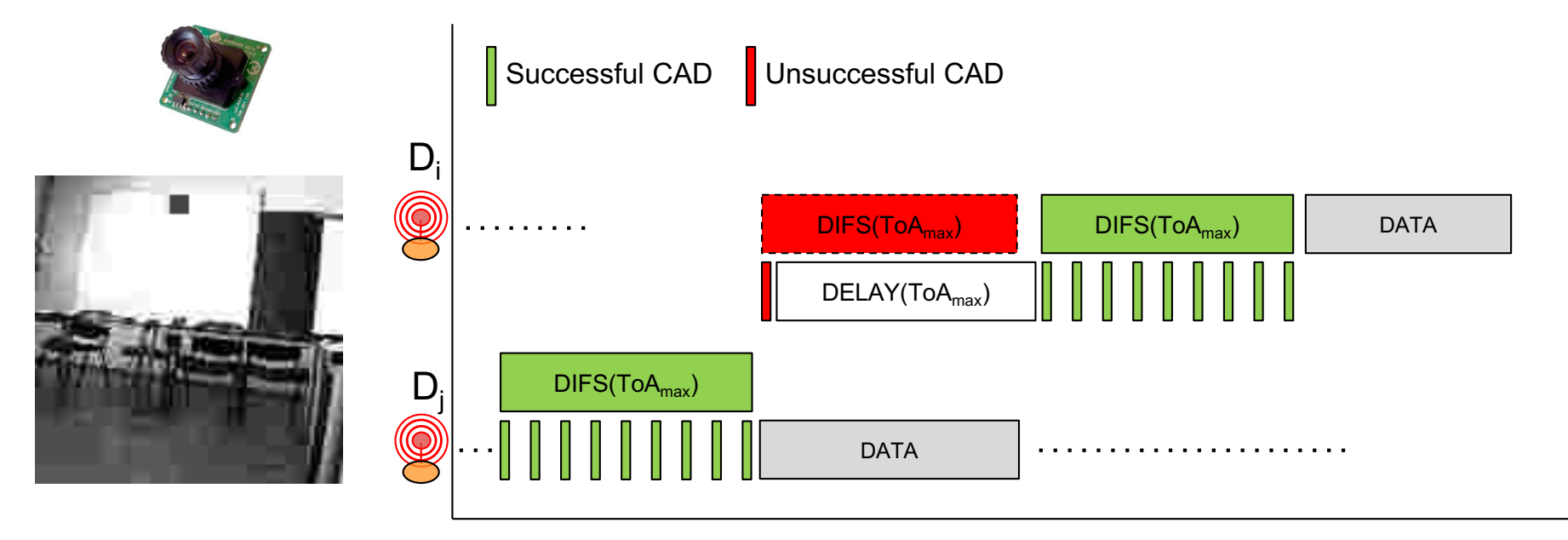

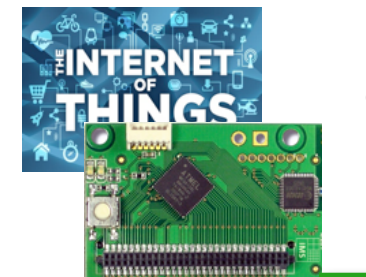

### CSMA alternatives & comparison

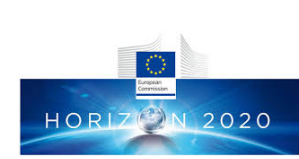

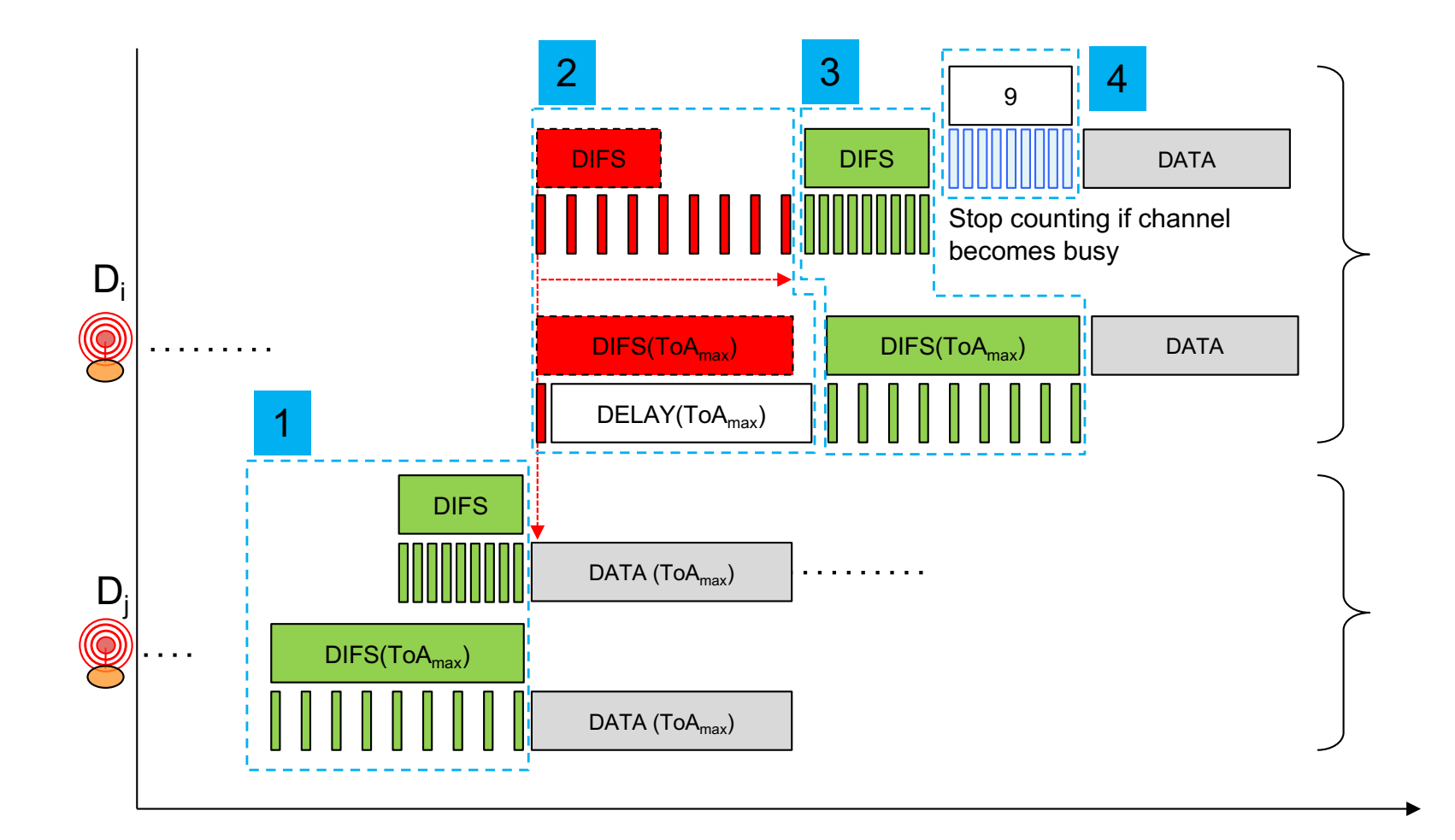

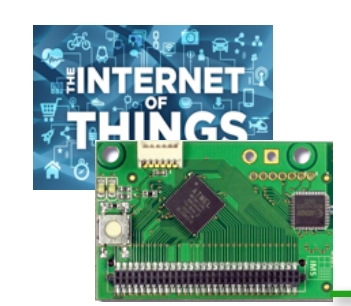

# Quality of Service

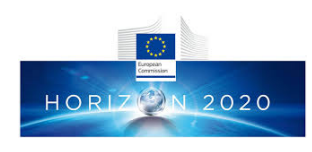

- Q Regulations stipulate that radio activity dutycycle should be enforced at devices.
- **□ LoRaWAN specification from LoRa Alliance is a** first attempt to standardize LoRa networks but no issues on quality of service.
- **□ Proposition of a Long-range Activity Sharing** (LAS) mechanism when running under dutycycle regulations
- $\Box$  Allow a device to be able to send critical data without having to wait for the next cycle

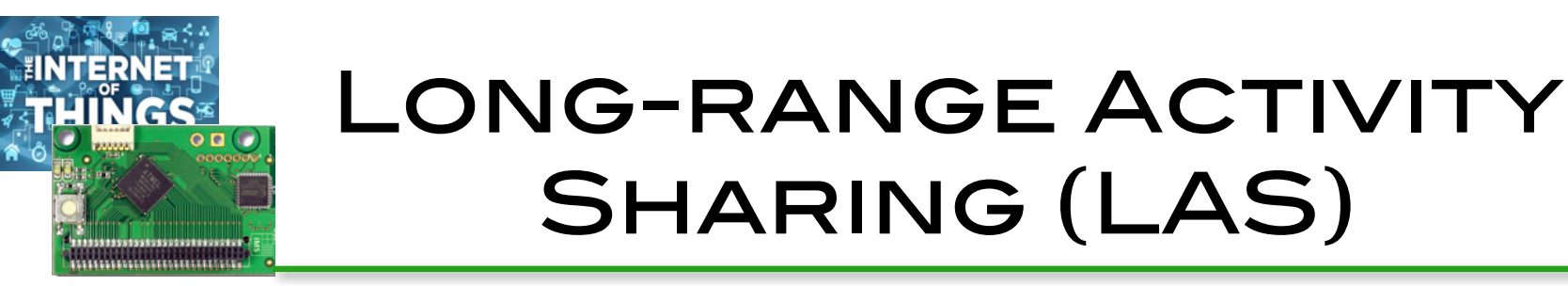

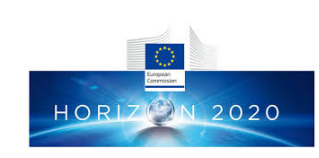

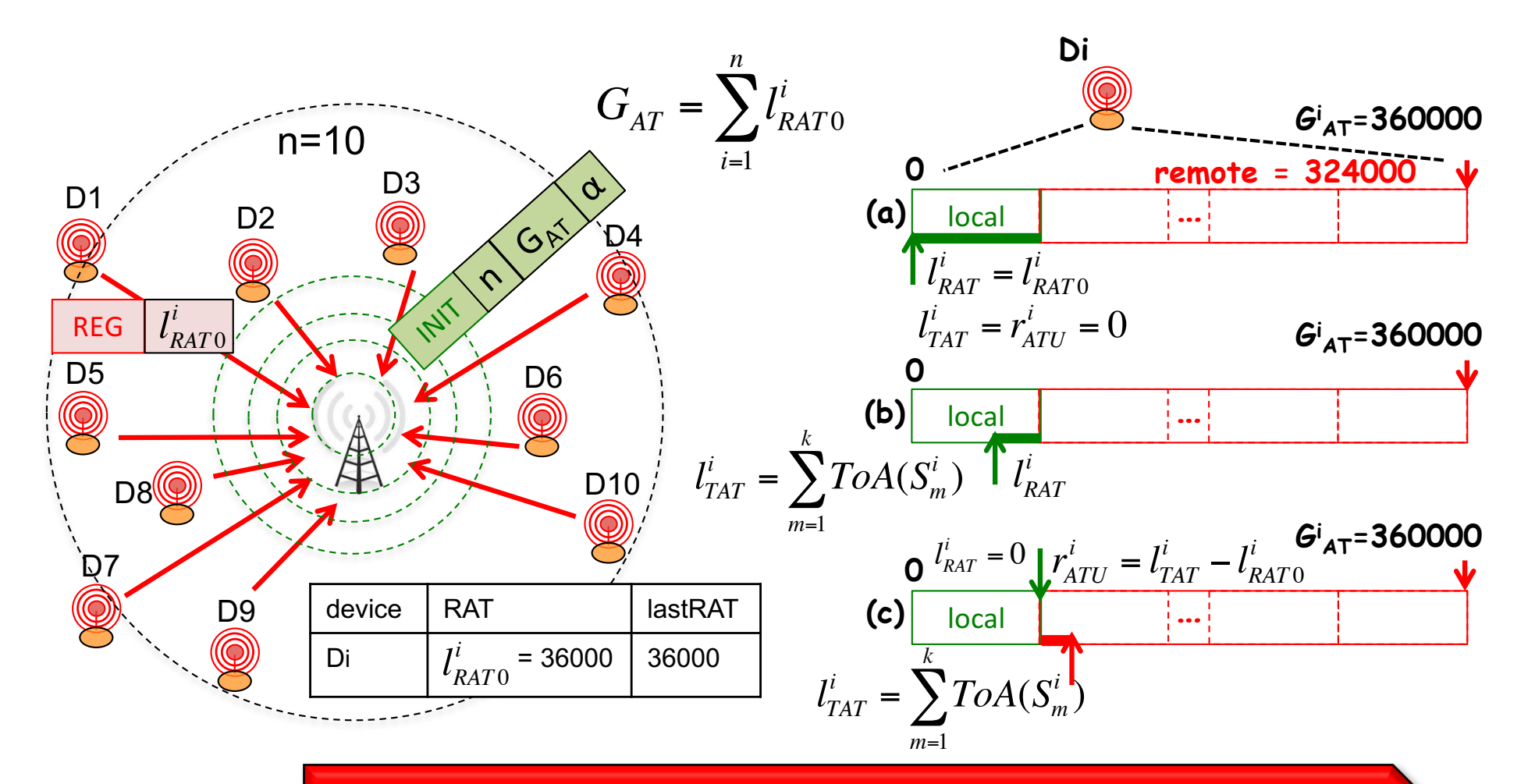

**A device can transmit more if needed, provided that other devices will decrease their radio activity time accordingly.**

#### **NTERNET** DISTRIBUTING REMOTE **INGS** ACTIVITY TIME USAGE HORE 2020

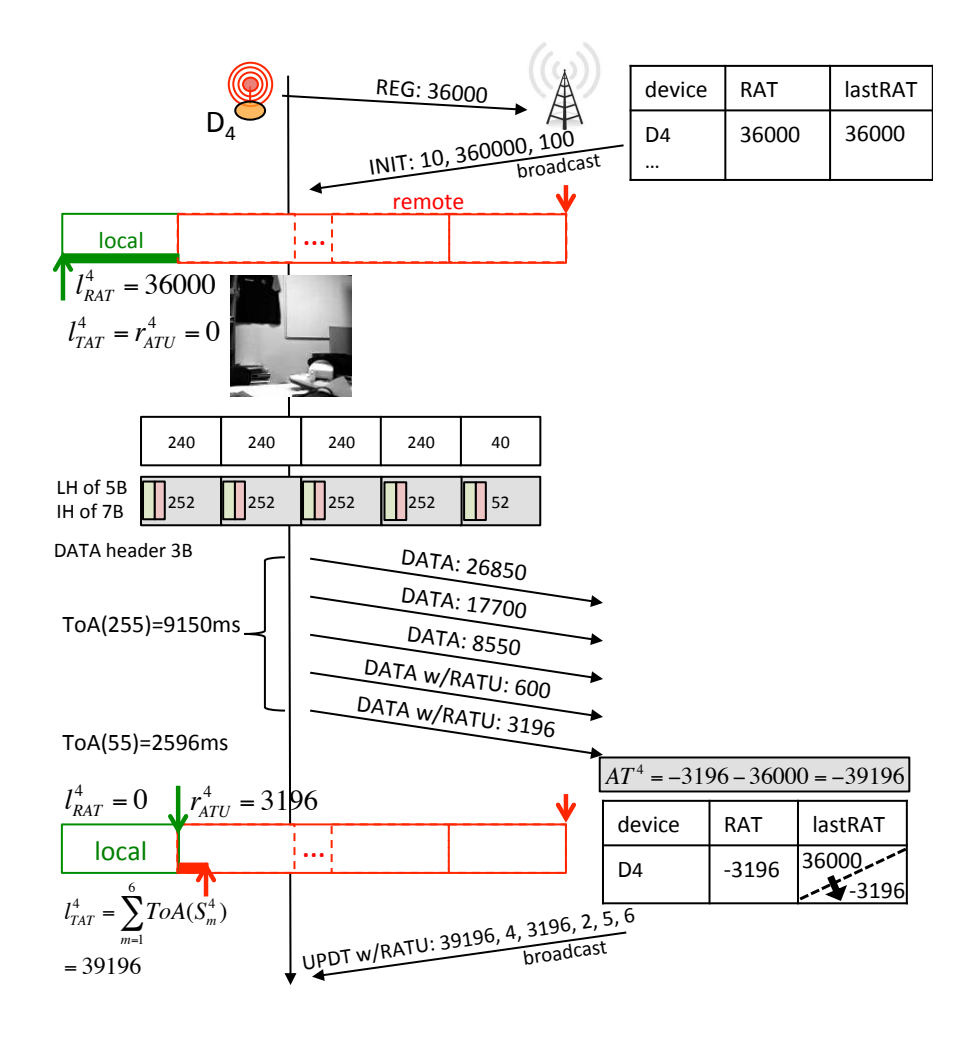

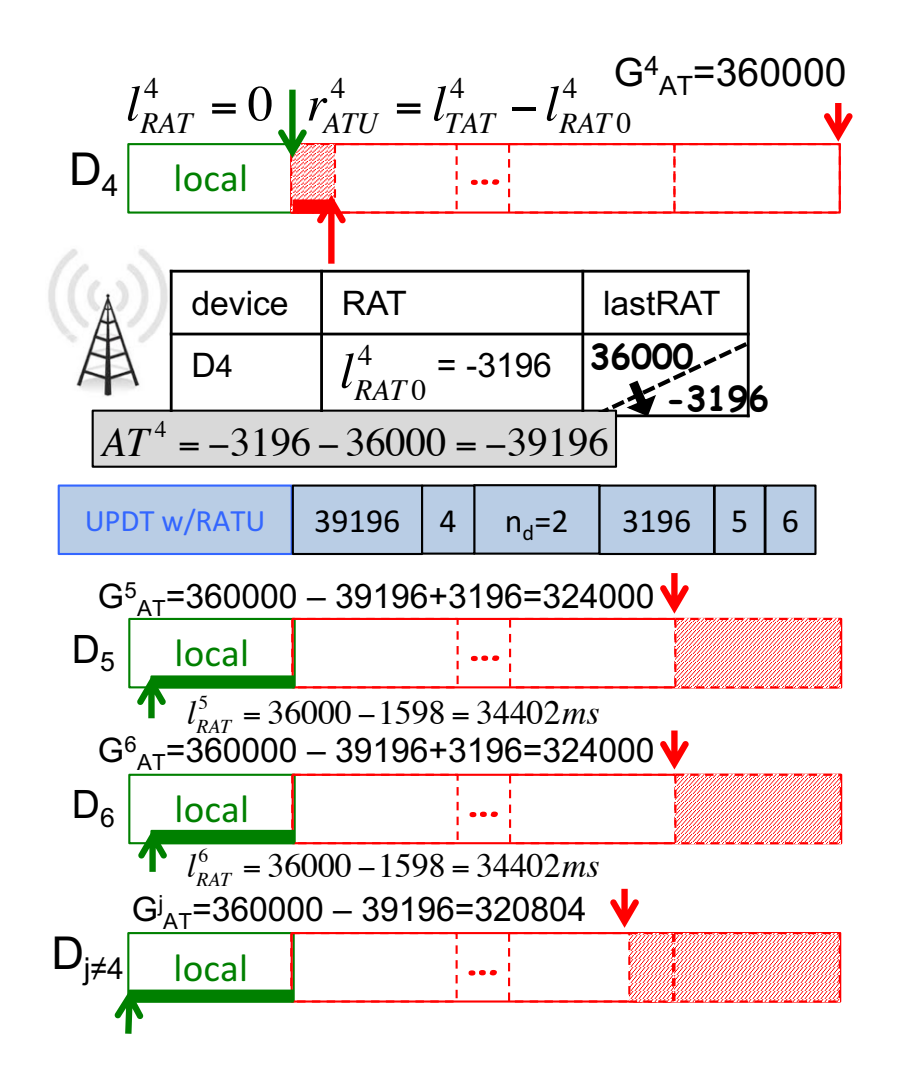

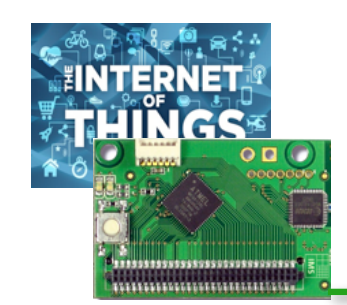

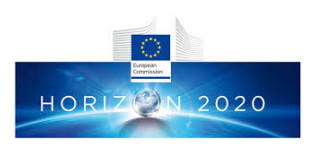

#### $\Box$  The WAZIUP IoT platform can be adapted/tailored/extended for specific vertical IoT domains in a production/business context

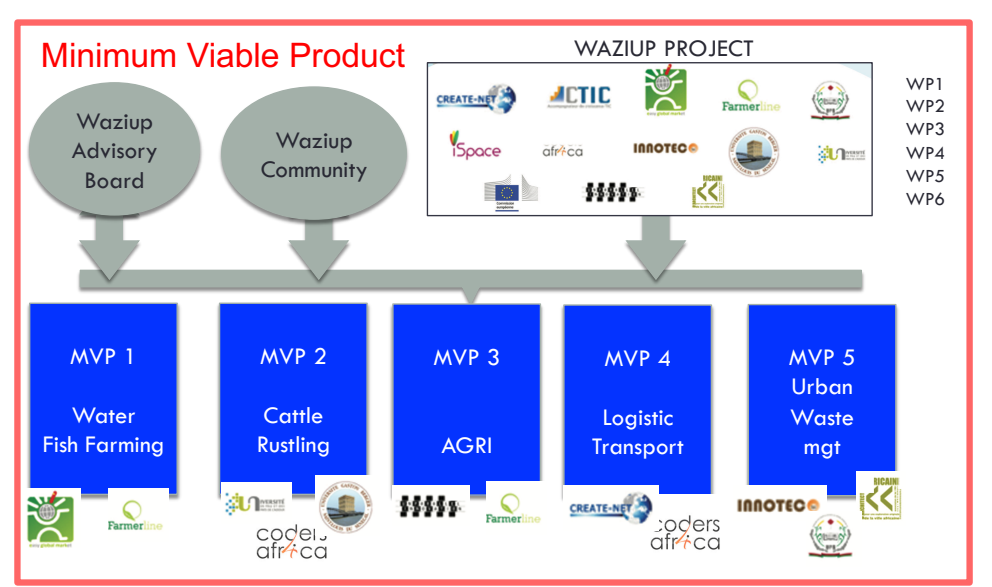

 $\Box$  The flexibility of the IoT platform allows for easy prototyping and fast integration of innovative research propositions

#### Than **Let's keep in touch**

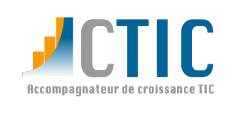

**Carine VAVASSEUR**

*Communication & Event Manager*

Carine.vavasseur@cticdakar.com

www.cticdakar.com contact@cticdakar.com

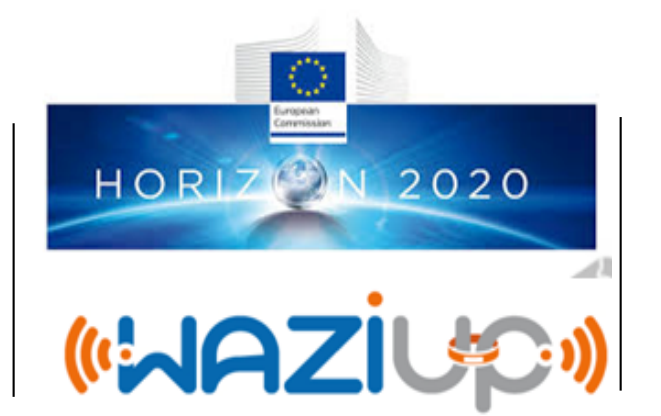

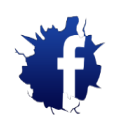

facebook.com/waziupIoT

BTG DATA

**NAZI** 

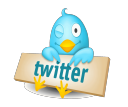

twitter.com/waziupIoT

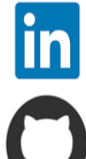

linkedin.com/groups/8156933

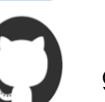

github.com/waziup